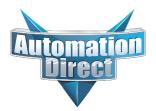

# This Errata Sheet contains corrections or changes made after the publication of this manual.

| Product Family:   | DL305                           | Date: | 07/28/2021 |
|-------------------|---------------------------------|-------|------------|
| Manual Number     | D3-350-M                        |       |            |
| Revision and Date | 2nd Edition, Rev. D; March 2010 |       |            |

## 07.2021

Handheld Programmer D3-HP has been discontinued. Please consider Productivity, BRX, or CLICK series PLCs as an alternative platform.

Handheld Programmer D3-HPP was discontinued 01/2018.

### 08.2018

# Changes to Chapter 5. Standard RLL Instructions; Timer, Counter and Shift Register; Accumulating Timer (TMRA) and Accumulating Fast Timer (TMRAF)

Page 5-38. In the first paragraph, second sentence on this page, the maximum value for the TMRAF instruction reads 99999.99 (total of seven 9's). This is incorrect - it should be 999999.99 (total of eight 9's).

### 05.2018

### Changes to Chapter 3. CPU Specifications and Operations

Page 3-6. Using Battery Backup; Enabling the Battery Backup

The ladder example shown to enable the backup battery is incorrect. Use the following example instead. Note: This example assumes that the original content of V7633 was a 0 (zero),

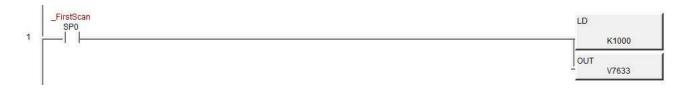

### Changes to Chapter 5. Standard RLL Instructions; Accumulator Logical Instructions; Compare Real Number (CMPR)

Page 5-76. In the ladder example, the contact reference is incorrect. It should be SP62 turning on output C1, not SP60.

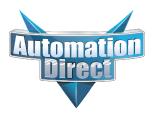

# This Errata Sheet contains corrections or changes made after the publication of this manual.

## 05.2018, cont'd

### Changes to Chapter 5. Standard RLL Instructions; Math Instructions; Multiply Double (MULD)

Page 5-84. The ladder example shown is incorrect. Replace it with the following example.

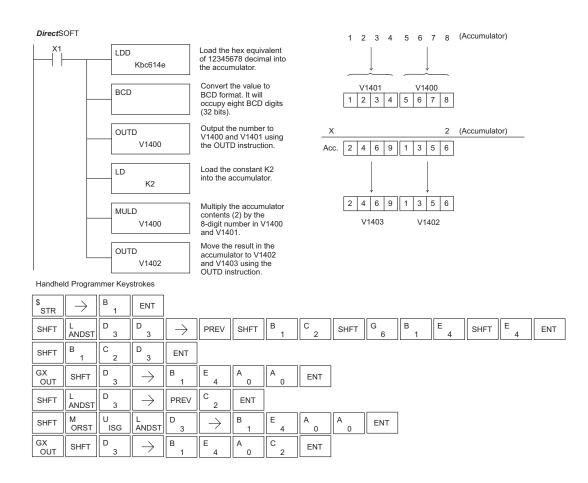

### Changes to Chapter 5. Standard RLL Instructions; Network Instructions

Please change Step 1 on pages 5-137 and 5-139 (RX & WX Commands) to read as follows:

Step 1: - Load the slave address (0-90 BCD) into the first byte and the slot number of the master DCM (0-7) into the second byte of the second level of the accumulator stack. When using Port 2 of the CPU, the formatting should be Kf1xx where xx is the slave address (0-90 BCD).

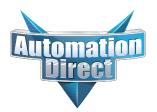

# This Errata Sheet contains corrections or changes made after the publication of this manual.

## <u>05.2018, cont'd</u> Changes to Chapter 8. PID Loop Operation

For more recent and complete information on PID loop operation, refer to Chapter 8 in the DL06 user manual (p/n D0-06USER-M).

### Changes to Chapter 9. Maintenance and Troubleshooting

Page 9-25. Add the following to the end of this chapter (right after Regular Forcing with Direct Access):

### **Reset the PLC to Factory Defaults**

**NOTE:** Resetting to factory defaults will not clear any password stored in the PLC.

Resetting a DirectLogic PLC to Factory Defaults is a two-step process. Be sure to have a verified backup of your program using "Save Project to Disk" from the File menu before performing this procedure. Please be aware that the program as well as any settings will be erased and not all settings are stored in the project. In particular you will need to write down any settings for Secondary Communications Ports and manually set the ports up after resetting the PLC to factory defaults.

Step 1 – While connected to the PLC with DirectSoft, go to the PLC menu and select; "Clear PLC Memory". Check the "ALL" box at the bottom of the list and press "OK".

| V | Program Memory             |
|---|----------------------------|
| ~ | System Variable Memory     |
| 7 | 1/0 Configuration          |
| 7 | ⊻ariable Memory            |
| 2 | Imr/Ctr Accumulator Memory |
| 7 | Payse Bits                 |
| 2 | Bit Memory                 |
| ~ | ALL                        |

Step 2 – While connected with DirectSoft, go the PLC menu and then to the "Setup" submenu and select "Initialize Scratch Pad". Press "Ok".

**NOTE:** All configurable communications ports will be reset to factory default state. If you are connected via Port 2 or another configurable port, you may be disconnected when this operation is complete.

**NOTE:** Retentive ranges will be reset to the factory settings.

**NOTE:** Manually addressed IO will be reset to factory default settings.

The PLC has now been reset to factory defaults and you can proceed to program the PLC.

|                  | ng the scratchpad mer<br>ters of the PLC back t                                          |                     |
|------------------|------------------------------------------------------------------------------------------|---------------------|
| such as secondar | s retained but user de<br>y communications por<br>retentive range modif<br>rry defaults. | rt settings, manual |
|                  | ged any of these parar<br>settings after initializin                                     |                     |
| Initi            | alize Scratch Pad Mer                                                                    | mory?               |
| ок               | Cancel                                                                                   | Help                |

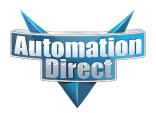

# This Errata Sheet contains corrections or changes made after the publication of this manual.

## 06.14.2012

### Changes to Chapter 4. System Design and Configuration

Page 4-15. I/O Configurations with a 10 Slot Local CPU Base

The four drawings on this page to the left of the bases showing jumper switch SW2 are mislabeled. They should say "700" and "100 EXP", not "700 EXP" and "100" as shown.

Page 4-18. CPU Specifications; Remote I/O Expansion; Configuring the CPU's Remote I/O Channel

Replace the remote I/O wiring diagram shown with this one.

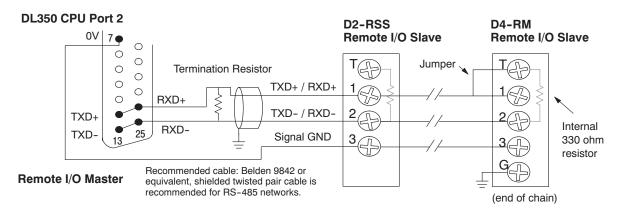

# 3

# CPU Specifications and Operations

In This Chapter. . . .

- Overview
- CPU General Specifications
- CPU Hardware Features
- Using Battery Backup
- Selecting the Program Storage Media
- CPU Setup
- CPU Operation
- I/O Response Time
- CPU Scan Time Considerations
- PLC Numbering Systems
- Memory Map
- DL350 System V-Memory
- X Input / Y Output Bit Map
- Control Relay Bit Map
- Stage<sup>TM</sup> Control / Status Bit Map
- Timer and Counter Status Bit Maps

Handheld Programmer D3-HP & D3-HPP have been retired as of 03/2021 & 01/2018 respectively. Please consider Productivity, BRX, or CLICK series PLC systems as upgrades.

# Overview

The CPU is the heart of the control system. Almost all system operations are controlled by the CPU, so it is important that it is set-up and installed correctly. This chapter provides the information needed to understand:

- the differences between the different models of CPUs
- the steps required to setup and install the CPU

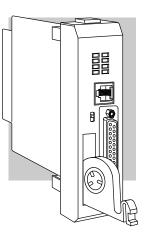

General CPUThe DL350 is a modular CPU which can be installed in 5, 8, or 10 slot bases. All I/OFeaturesmodules in the DL305 family will work with the CPU. The DL350 CPU offers a wide<br/>range of processing power and program RLL and Stage program instructions (see<br/>Chapters 5 and 7). It also provides extensive internal diagnostics that can be<br/>monitored from the application program or from an operator interface. The DL350 is<br/>different than the other CPUs in the DL305 family. It supports a 16 bit addressing<br/>format where the DL330/340 are 8 bit. This has enabled the DL350 to expanded its<br/>instruction set, memory, and features much like the DL205 and DL405 CPUs.

The DL350 has a maximum of 14.8K of program memory comprised of 7.6K of ladder memory and 7.2K of V-memory (data registers). It supports a maximum of 368 points of local I/O, and 880 points with remote I/O. It includes an additional internal RISC-based microprocessor for greater processing power. The DL350 has over 150 instructions, including drum timers, a print function, floating point math, and PID loop control for 4 loops.

The DL350 has a total of two communications ports. The top port is a 6 pin modular that provides a built-in RS232 communication port. It can be used for easy connection of the handheld programmer, PC, or used for a *Direct*NET slave. The bottom port is a 25-pin RS232C/RS422 port. It will interface with *Direct*SOFT, and operator interfaces, provides built-in Remote I/O, *Direct*NET and MODBUS RTU Master/Slave connections.

**DL350 CPU** 

Features

# 3-3

# **CPU General Specifications**

| Feature                                                              | DL350                   |  |  |
|----------------------------------------------------------------------|-------------------------|--|--|
| Total Program memory (words)                                         | 14.8K                   |  |  |
| Ladder memory (words)                                                | 7680 (Flash)            |  |  |
| V-memory (words)                                                     | 7168                    |  |  |
| Non-volatile V-Memory (words)                                        | No                      |  |  |
| Boolean execution /K                                                 | 5-6 ms                  |  |  |
| RLL and RLL <sup>PLUS</sup> Programming                              | Yes                     |  |  |
| Handheld programmer                                                  | Yes                     |  |  |
| <i>Direct</i> SOFT <sup>™</sup> programming for Windows <sup>™</sup> | Yes                     |  |  |
| Built-in communication ports (RS232C)                                | Yes                     |  |  |
| CMOS RAM                                                             | No                      |  |  |
| UVPROM                                                               | No                      |  |  |
| EEPROM                                                               | Flash                   |  |  |
| Local Discrete I/O points available                                  | 368                     |  |  |
| Remote I/O points available                                          | 512                     |  |  |
| Remote I/O Channels                                                  | 1                       |  |  |
| Max Number of Remote Slaves                                          | 7                       |  |  |
| Local Analog input / output channels maximum                         | 128 / 32                |  |  |
| Counter Interface Module (quad., pulse out, pulse catch, etc.)       | No                      |  |  |
| I/O Module Point Density                                             | 8/16                    |  |  |
| Slots per Base                                                       | 5/8/10                  |  |  |
| Number of instructions available (see Chapter 5 for details)         | 170                     |  |  |
| Control relays                                                       | 1024                    |  |  |
| Special relays (system defined)                                      | 144                     |  |  |
| Stages in RLL <sup>PLUS</sup>                                        | 1024                    |  |  |
| Timers                                                               | 256                     |  |  |
| Counters                                                             | 128                     |  |  |
| Immediate I/O                                                        | Yes                     |  |  |
| Interrupt input (hardware / timed)                                   | No / Yes                |  |  |
| Subroutines                                                          | Yes                     |  |  |
| Drum Timers                                                          | Yes                     |  |  |
| For/Next Loops                                                       | Yes                     |  |  |
| Math                                                                 | Integer, Floating Point |  |  |
| PID Loop Control, Built In                                           | Yes                     |  |  |
| Time of Day Clock/Calendar                                           | Yes                     |  |  |
| Run Time Edits                                                       | Yes                     |  |  |
| Supports Overrides                                                   | Yes                     |  |  |
| Internal diagnostics                                                 | Yes                     |  |  |
| Password security                                                    | Yes                     |  |  |
| System error log                                                     | Yes                     |  |  |
| User error log                                                       | Yes                     |  |  |
| Battery backup                                                       | Yes (optional)          |  |  |

## **CPU Hardware Features**

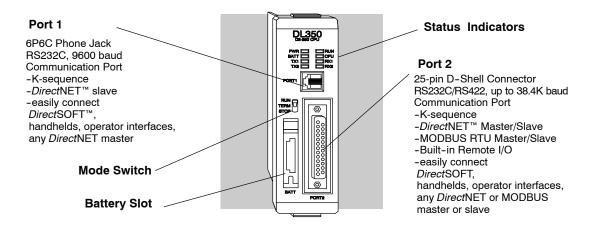

Mode Switch Functions The mode switch on the DL350 CPUs provide positions for enabling and disabling program changes in the CPU. Unless the mode switch is in the TERM position, RUN and STOP mode changes will not be allowed by any interface device, (handheld programmer, *Direct*SOFT programing package or operator interface). If the switch is in the TERM position and no program password is in effect, all operating modes as well as program access will be allowed through the programming or monitoring device.

| Mode-switch Position |                | CPU Action                                                                                                    |
|----------------------|----------------|----------------------------------------------------------------------------------------------------|
| RUN (Run Program)    |                | CPU is forced into the RUN mode if no errors are encountered. No changes are allowed by the attached programming/monitoring device. |
| TERM (Terminal)      |                | RUN, PROGRAM and the TEST modes are available. Mode and program changes are allowed by the programming/monitoring device.           |
| STOP                 | (Stop Program) | CPU is forced into the STOP mode. No change or monitoring is allowed by the programming/monitoring device.                          |

There are two ways to change the CPU mode.

- 1. Use the CPU mode switch to select the operating mode.
- 2. Place the CPU mode switch in the TERM position and use a programming device to change operating modes. In this position, you can change between Run and Program modes.

**Status Indicators** The status indicator LEDs on the CPU front panels have specific functions which can help in programming and troubleshooting.

| Indicator | Status   | Meaning                         |
|-----------|----------|---------------------------------|
| PWR       | ON       | Power good                      |
| RUN       | ON       | CPU is in Run Mode              |
| RUN       | FLASHING | CPU is in Firmware upgrade mode |
| CPU       | ON       | CPU self diagnostics error      |
| BATT      | ON       | CPU battery voltage is low      |
| TX1       | ON       | Transmitting Data from Port 1   |
| RX1       | ON       | Receiving Data at port 1        |
| TX2       | ON       | Transmitting Data from Port 2   |
| RX2       | ON       | Receiving Data at Port 2        |

## Port 1 **Specifications**

The operating parameters for Port 1 on the DL350 CPU are fixed.

- 6 Pin female modular (RJ12 phone jack) type connector
- DirectNet (slave), K-sequence protocol
- RS232C, 9600 baud •
- Connect to DirectSOFT, D2-HPP, DV1000 or DirectNET master •

|--|

| Port | Port 1 Pin Descriptions (DL350 only) |                            |  |  |
|------|--------------------------------------|----------------------------|--|--|
| 1    | 0V                                   | Power (-) connection (GND) |  |  |
| 2    | 5V                                   | Power (+) connection       |  |  |
| 3    | RXD                                  | Receive Data (RS232C)      |  |  |
| 4    | TXD                                  | Transmit Data (RS232C      |  |  |
| 5    | 5V                                   | Power (+) connection       |  |  |
| 6    | 0V                                   | Power (-) connection (GND) |  |  |

6-pin Female Modular Connector

Port 2 **Specifications**  Port 2 on the DL350 CPU is located on the 25 pin D-shell connector. It is configurable using AUX functions on a programming device.

- 25 Pin female D type connector
- Protocol: K sequence, *Direct*NET Master/Slave, MODBUS RTU • Master/Slave, Remote I/O, non-procedure
- RS232C, non-isolated, distance within 15 m (approx. 50 feet) •
- RS422C, non-isolated, distance within 1000 m •
- Up to 38.4K baud ٠
- Address selectable (1-90) ٠
- Connects to **Direct**SOFT, operator interfaces, any **Direct**NETor • MODBUS master or slave

| Port | Port 2 Pin Descriptions (DL350 CPU) |                            |    | Port 2 Pin Descriptions (Cont'd) |                            |  |
|------|-------------------------------------|----------------------------|----|----------------------------------|----------------------------|--|
| 1    | not use                             | ed                         | 14 | TXD +                            | Transmit Data + (RS-422    |  |
| 2    | TXD                                 | Transmit Data (RS232C)     | 15 | not used                         | ,                          |  |
| 3    | RXD                                 | Receive Data (RS232C)      | 16 | TXD -                            | Transmit Data - (RS-422)   |  |
| 4    | RTS                                 | Ready to Send (RS-232C)    | 17 | not used                         | · · ·                      |  |
| 5    | CTS                                 | Clear to Send (RS-232C)    | 18 | RTS -                            | Request to Send - (RS-422) |  |
| 6    | not use                             | ed                         | 19 | RTS +                            | Request to Send - (RS-422) |  |
| 7    | 0V                                  | Power (-) connection (GND) | 20 | not used                         | •                          |  |
| 8    | 0V                                  | Power (-) connection (GND) | 21 | not used                         |                            |  |
| 9    | RXD +                               | Receive Data + (RS-422)    | 22 | not used                         |                            |  |
| 10   | RXD -                               | Receive Data (RS-422)      | 23 | CTS -                            | Clear to Send - (RS-422)   |  |
| 11   |                                     | Clear to Send + (RS422)    | 24 | RXD +                            | Receive Data + (REMIO)     |  |
| 12   | TXD +                               | Transmit Data + (REMIÓ)    | 25 | RXD -                            | Receive Data - (REMIO)     |  |
| 13   | TXD -                               | Transmit Data - (REMIO)    |    |                                  | ()                         |  |

25-pin Female D Connector

6 14 0

0000000000000 0000000000

# **Using Battery Backup**

An optional lithium battery is available to maintain the system RAM retentive memory when the DL305 system is without external power. Typical CPU battery life is five years, which includes PLC runtime and normal shutdown periods. However, consider installing a fresh battery if your battery has not been changed recently and the system will be shutdown for a period of more than ten days.

**NOTE:** Before installing or replacing your CPU battery, back-up your V-memory and system parameters. You can do this by using *Direct*SOFT to save the program, V-memory, and system parameters to hard/floppy disk on a personal computer.

To install the D2-BAT-1 CPU battery in the DL350 CPU:

- 1. Press the retaining clip on the battery door down and swing the battery door open.
- 2. Place the battery into the coin-type slot.
- 3. Close the battery door making sure that it locks securely in place.
- 4. Make a note of the date the battery was installed.

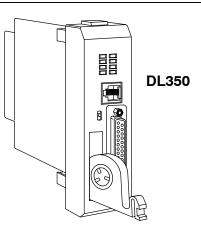

WARNING: Do not attempt to recharge the battery or dispose of an old battery by fire. The battery may explode or release hazardous materials.

The battery can be enabled by setting bit 12 in V7633 (B7633.12) ON (see example below). In this mode the battery Low LED will come on when the battery voltage is less than 2.5VDC (SP43) and error E41 will occur. In this mode the CPU will maintain the data in C,S,T,CT, and V-memory when power is removed from the CPU, provided the battery is good. The use of a battery can also determine which operating mode is entered when the system power is connected. See CPU Setup, which is discussed later in this chapter.

If you have installed a battery, the battery circuit can be disabled by turning OFF B7633.12. However, if you have a battery installed and select "No Battery" operation, the battery LED will not turn on if the battery voltage is low.

This ladder example is incorrect. Use the example shown on the Errata Sheet on the first page of this file.

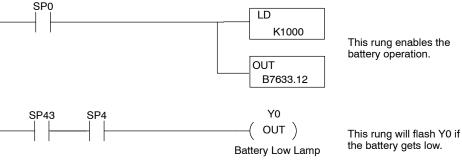

3-6

### Enabling the Battery Backup

# **CPU Setup**

**Installing the CPU** The CPU **must** be installed in the first slot in the base (closest to the power supply). You cannot install the CPU in any other slot. When inserting the CPU into the base, align the PC board with the grooves on the top and bottom of the base. Push the CPU straight into the base until it is firmly seated in the backplane connector.

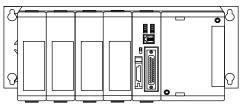

CPU must reside in first slot!

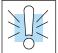

Connecting the Programming Devices

The Handheld programmer is connected to the CPU with a handheld programmer cable. You can connect the Handheld to port 1 on a DL350 CPU. The handheld programmer is shipped with a cable. The cable is approximately 6.5 feet (200 cm).

WARNING: To minimize the risk of electrical shock, personal injury, or equipment damage, always disconnect the system power before installing or

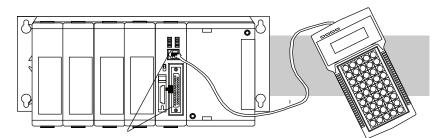

Connect Handheld to Port 1

removing any system component.

If you are using a Personal Computer with the *Direct*SOFT<sup>™</sup> programming package, you can use either the top or bottom port.

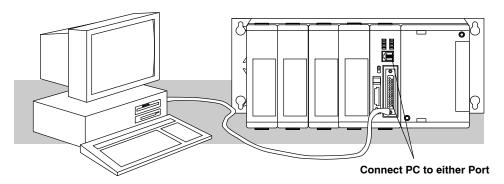

Auxiliary Functions Many CPU setup tasks involve the use of Auxiliary (AUX) Functions. The AUX Functions perform many different operations, ranging from clearing ladder memory, displaying the scan time, copying programs to EEPROM in the handheld programmer, etc. They are divided into categories that affect different system parameters. Appendix A provides a description of the AUX functions.

You can access the AUX Functions from *Direct*SOFT<sup>™</sup> or from the Handheld Programmer. The manuals for those products provide step-by-step procedures for accessing the AUX Functions. Some of these AUX Functions are designed specifically for the Handheld Programmer setup, so they will not be needed (or available) with the *Direct*SOFT package. The following table shows a list of the Auxiliary functions for the different CPUs and the Handheld Programmer. Note, the Handheld Programmer may have additional AUX functions that are not supported with the DL305 CPUs.

| AUX | Function and Description              | 350 | HPP |  |  |
|-----|---------------------------------------|-----|-----|--|--|
| AUX | AUX 2* — RLL Operations               |     |     |  |  |
| 21  | Check Program                         | ✓   | -   |  |  |
| 22  | Change Reference                      | ✓   | -   |  |  |
| 23  | Clear Ladder Range                    | ✓   | -   |  |  |
| 24  | Clear All Ladders                     | ✓   | -   |  |  |
| AUX | 3* — V-Memory Operations              | 3   |     |  |  |
| 31  | Clear V Memory                        | ✓   | -   |  |  |
| AUX | 4* — I/O Configuration                |     |     |  |  |
| 41  | Show I/O Configuration                | ✓   | -   |  |  |
| 42  | I/O Diagnostics                       | ×   | -   |  |  |
| 44  | Power-up I/O Configura-<br>tion Check | ×   | -   |  |  |
| 45  | Select Configuration                  | ×   | -   |  |  |
| AUX | 5* — CPU Configuration                |     |     |  |  |
| 51  | Modify Program Name                   | ✓   | -   |  |  |
| 52  | Display / Change Calen-<br>dar        | 1   | -   |  |  |
| 53  | Display Scan Time                     | ✓   | -   |  |  |
| 54  | Initialize Scratchpad                 | ✓   | -   |  |  |
| 55  | Set Watchdog Timer                    | ✓   | -   |  |  |
| 56  | Set CPU Network Address               | 1   | -   |  |  |
| 57  | Set Retentive Ranges                  | 1   | -   |  |  |
| 58  | Test Operations                       | Х   | -   |  |  |
| 59  | Bit Override                          | Х   | -   |  |  |
| 5B  | Counter Interface Config.             | Х   | -   |  |  |
| 5C  | Display Error History                 | 1   | -   |  |  |

| AUX F                        | AUX Function and Description 350 HPP            |   |   |  |  |
|------------------------------|-------------------------------------------------|---|---|--|--|
| AUX 6<br>tion                | AUX 6* — Handheld Programmer Configura-<br>tion |   |   |  |  |
| 61                           | Show Revision Numbers                           | 1 |   |  |  |
| 62                           | Beeper On / Off                                 | × | ✓ |  |  |
| 65                           | Run Self Diagnostics                            | × | ✓ |  |  |
| AUX 7                        | * — EEPROM Operations                           | • |   |  |  |
| 71                           | Copy CPU memory to<br>HPP EEPROM                | × | ~ |  |  |
| 72                           | Write HPP EEPROM to CPU                         | × | ✓ |  |  |
| 73                           | Compare CPU to<br>HPP EEPROM                    | × | ~ |  |  |
| 74                           | Blank Check (HPP EEPROM)                        | × | ✓ |  |  |
| 75                           | Erase HPP EEPROM                                | × | ✓ |  |  |
| 76                           | Show EEPROM Type<br>(CPU and HPP)               | × | 1 |  |  |
| AUX 8* — Password Operations |                                                 |   |   |  |  |
| 81                           | Modify Password                                 | 1 | - |  |  |
| 82                           | Unlock CPU                                      | 1 | - |  |  |
| 83                           | Lock CPU                                        | ✓ | - |  |  |

- ✓ supported
- × not supported
- not applicable

CPU Specifications and Operation

Clearing an Before you enter a new program, you should always clear ladder memory. You can Existing Program use AUX Function 24 to clear the complete program. You can also use other AUX functions to clear other memory areas. AUX 23 — Clear Ladder Range • AUX 24 — Clear all Ladders AUX 31 — Clear V-Memory Setting the Clock The DL350 also has a Clock / Calendar that can be used for many purposes. If you and Calendar need to use this feature there are also AUX functions available that allow you set the date and time. For example, you would use AUX 52, Display/Change Calendar to set the time and date with the Handheld Programmer. With **Direct**SOFT you would use the PLC Setup menu options using K-Sequence protocol only. The CPU uses the following format to Handheld Programmer Display display the date and time. Date — Year, Month, Date, Day of 23:08:17 97/05/20 week (0 - 6, Sunday thru Saturday) Time — 24 hour format, Hours, Minutes, Seconds You can use the AUX function to change any component of the date or time. However, the CPU will not automatically correct any discrepancy between the date and the day of the week. For example, if you change the date to the 15th of the month and the 15th is on a Thursday, you will also have to change the day of the week (unless the CPU already shows the date as Thursday). The day of the week can only be set using the handheld programmer. Initializing System The DL350 CPU maintains system parameters in a memory area referred to as the Memory "scratchpad". In some cases, you may make changes to the system setup that will be stored in system memory. For example, if you specify a range of Control Relays (CRs) as retentive, these changes are stored. AUX 54 resets the system memory to the default values. WARNING: You may never have to use this feature unless you want to clear any setup information that is stored in system memory. Usually, you'll only need to initialize the system memory if you are changing programs and the old program required a special system setup. You can usually change from program to program without ever initializing system memory. Remember, this AUX function will reset all system memory. If you have set special parameters such as retentive ranges, etc. they will be erased when AUX 54 is used. Make sure you that you have considered all ramifications of

this operation before you select it.

Setting the CPU The DL350 CPU has a built in *Direct*NET port. You can use the Handheld Programmer to set the network address for the port and the port communication parameters. The default settings are:

- Station Address 1
- Hex Mode
- Odd Parity
- 9600 Baud

The *Direct*NET Manual provides additional information about choosing the communication settings for network operation.

Setting Retentive Memory Ranges The DL350 CPU provides certain ranges of retentive memory by default. The default ranges are suitable for many applications, but you can change them if your application requires additional retentive ranges or no retentive ranges at all. The default settings are:

|                | DL350           |              |  |  |
|----------------|-----------------|--------------|--|--|
| Memory Area    | Default Range   | Avail. Range |  |  |
| Control Relays | C1000 - C1777   | C0 - C1777   |  |  |
| V-Memory       | V1400 - V37777  | V0 - V37777  |  |  |
| Timers         | None by default | T0 - T377    |  |  |
| Counters       | CT0 - CT177     | CT0 - CT177  |  |  |
| Stages         | None by default | S0 - S1777   |  |  |

You can use AUX 57 to set the retentive ranges. You can also use *Direct*SOFT<sup>™</sup> menus to select the retentive ranges.

WARNING: The DL350 CPU does not come with a battery. The super capacitor will retain the values in the event of a power loss, but only for a short period of time, depending on conditions. If the retentive ranges are important for your application, make sure you obtain the optional battery.

The DL350 CPU allows you to use a password to help minimize the risk of unauthorized program and/or data changes. The DL350 offers multi-level passwords for even more security. Once you enter a password you can "lock" the CPU against access. Once the CPU is locked you must enter the password before you can use a programming device to change any system parameters.

You can select an 8-digit numeric password. The CPUs are shipped from the factory with a password of 00000000. All zeros removes the password protection. If a password has been entered into the CPU you cannot enter all zeros to remove it. Once you enter the correct password, you can change the password to all zeros to remove the password protection.

For more information on passwords, see Appendix A, Auxiliary Functions, Aux 8\* – Password Operations.

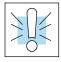

WARNING: Make sure you remember your password. If you forget your password you will not be able to access the CPU. The CPU must be returned to AutomationDirect to have the entire memory cleared in order to clear the password which is the policy of the AutomationDirect.

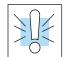

Password Protection

CPU Specifications and Operation

# **CPU** Operation

Achieving the proper control for your equipment or process requires a good understanding of how DL350 CPUs control all aspects of system operation. The flow chart below shows the main tasks of the CPU operating system. In this section, we will investigate four aspects of CPU operation:

- CPU Operating System the CPU manages all aspects of system control.
- CPU Operating Modes The three primary modes of operation are Program Mode, Run Mode, and Test Mode.
- CPU Timing The two important areas we discuss are the I/O response time and the CPU scan time.
- CPU Memory Map The CPUs memory map shows the CPU addresses of various system resources, such as timers, counters, inputs, and outputs.

### CPU Operating System

At powerup, the CPU initializes the internal electronic hardware. Memory initialization starts with examining the retentive memory settings. In general, the contents of retentive memory is preserved, and non-retentive memory is initialized to zero (unless otherwise specified).

After the one-time powerup tasks, the CPU begins the cyclical scan activity. The flowchart to the right shows how the tasks differ, based on the CPU mode and the existence of any errors. The *"scan time"* is defined as the average time around the task loop. Note that the CPU is always reading the inputs, even during program mode. This allows programming tools to monitor input status at any time.

The outputs are only updated in Run mode. In program mode, they are in the off state.

In Run Mode, the CPU executes the user ladder program. Immediately afterwards, any PID loops which are configured are executed (DL350 only). Then the CPU writes the output results of these two tasks to the appropriate output points.

Error detection has two levels. Non-fatal errors are reported, but the CPU remains in its current mode. If a fatal error occurs, the CPU is forced into program mode and the outputs go off.

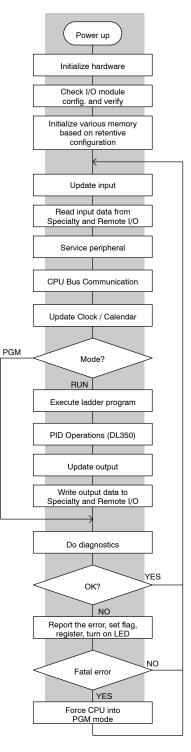

Operation

Run Mode

Operation

Program Mode In Program Mode the CPU does not execute the application program or update the output modules. The primary use for Program Mode is to enter or change an application program. You also use the program mode to set up CPU parameters, such as the network address, retentive memory areas, etc.

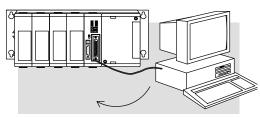

**Download Program** 

You can use the mode switch on the DL350 CPU to select Program Mode operation. Or, with the switch in TERM position, you can use a programming device such as the Handheld Programmer to place the CPU in Program Mode.

In Run Mode, the CPU executes the application program, does PID calculations for configured PID loops (DL350 only), and updates the I/O system. You can perform many operations during Run Mode. Some of these include:

- Monitor and change I/O point status
- Update timer/counter preset values
- Update Variable memory locations

Run Mode operation can be divided into several key areas. It is very important you understand how each of these areas of execution can affect the results of your application program solutions.

You can use the mode switch to select Run Mode operation. Or, with the mode switch in TERM position, you can use a programming device, such as the Handheld Programmer to place the CPU in Run Mode.

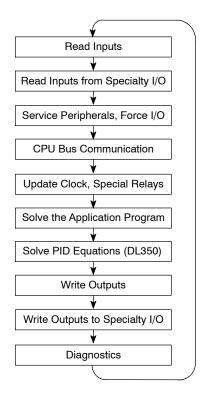

You can also edit the program during Run Mode. The Run Mode Edits are not "bumpless". Instead, the CPU maintains the outputs in their last state while it accepts the new program information. If an error is found in the new program, then the CPU will turn all the outputs off and enter the Program Mode.

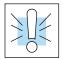

WARNING: Only authorized personnel fully familiar with all aspects of the application should make changes to the program. Changes during Run Mode become effective immediately. Make sure you thoroughly consider the impact of any changes to minimize the risk of personal injury or damage to equipment.

**Read Inputs** The CPU reads the status of all inputs, then stores it in the image register. Input image register locations are designated with an X followed by a memory location. Image register data is used by the CPU when it solves the application program.

Of course, an input may change *after* the CPU has read the inputs. Generally, the CPU scan time is measured in milliseconds. If you have an application that cannot wait until the next I/O update, you can use Immediate Instructions. These do not use the status of the input image register to solve the application program. The Immediate instructions immediately read the input status directly from I/O modules. However, this lengthens the program scan since the CPU has to read the I/O point status again. A complete list of the Immediate instructions is included in Chapter 5.

**Read Inputs from Specialty and Remote I/O** After the CPU reads the inputs from the input modules, it reads any input point data from any Specialty modules that are installed. This is also the portion of the scan that reads the input status from Remote I/O racks.

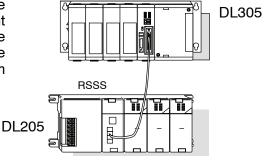

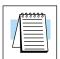

**NOTE:** It may appear the Remote I/O point status is updated every scan. This is not quite true. The CPU will receive information from the Remote I/O Master module every scan, but the Remote Master may not have received an update from all the Remote slaves. Remember, the Remote I/O link is managed by the Remote Master, not the CPU.

**Service Peripherals** After the CPU reads the inputs from the input modules, it reads any attached peripheral devices. This is primarily a communications service for any attached devices. For example, it would read a programming device to see if any input, output, or other memory type status needs to be modified.

Forcing from a peripheral – not a permanent force, good only for one scan

**Regular Forcing** — This type of forcing can temporarily change the status of a discrete bit. For example, you may want to force an input on, even though it is really off. This allows you to change the point status that was stored in the image register. This value will be valid until the image register location is written to during the next scan. This is primarily useful during testing situations when you need to force a bit on to trigger another event.

Update Clock,<br/>Special Relays,<br/>and Special<br/>RegistersThe DL350 CPUs has an internal real-time clock and calendar timer which is<br/>accessible to the application program. Special V-memory locations hold this<br/>information. This portion of the execution cycle makes sure these locations get<br/>updated on every scan. Also, there are several different Special Relays, such as<br/>diagnostic relays, etc., that are also updated during this segment.

## Solve Application Program

The CPU evaluates each instruction in the application program during this segment of the scan cycle. The instructions define the relationship between input conditions and the system outputs.

The CPU begins with the first rung of the ladder program, evaluating it from left to right and from top to bottom. It continues, rung by rung, until it encounters the END coil instruction. At that point, a new image for the outputs is complete.

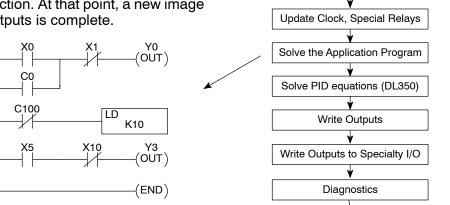

**Read Inputs** 

Read Inputs from Specialty I/O

Service Peripherals, Force I/O

**CPU Bus Communication** 

The internal control relays (C), the stages (S), and the variable memory (V) are also updated in this segment.

You may recall the CPU may have obtained and stored forcing information when it serviced the peripheral devices. If any I/O points or memory data have been forced, the output image register also contains this information.

**NOTE:** If an output point was used in the application program, the results of the program solution will overwrite any forcing information that was stored. For example, if Y0 was forced on by the programming device, and a rung containing Y0 was evaluated such that Y0 should be turned off, then the output image register will show that Y0 should be off. Of course, you can force output points that are not used in the application program. In this case, the point remains forced because there is no solution that results from the application program execution.

| Solve PID<br>Loop Equations | The DL350 CPU can process up to 4 PID loops. The loop calculations are run as a separate task from the ladder program execution, immediately following it. Only loops which have been configured are calculated, and then only according to a built-in loop scheduler. The sample time (calculation interval) of each loop is programmable. Please refer to Chapter 8, PID Loop Operation, for more on the effects of PID loop calculation on the overall CPU scan time. |
|-----------------------------|----------------------------------------------------------------------------------------------------|
| Write Outputs               | Once the application program has solved the instruction logic and constructed the output image register, the CPU writes the contents of the output image register to the corresponding output points located in the local CPU base or the local expansion bases. Remember, the CPU also made sure any forcing operation changes were stored in the output image register, so the forced points get updated with the status specified earlier.                            |

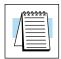

### Write Outputs to Specialty and Remote I/O

After the CPU updates the outputs in the local and expansion bases, it sends the output point information that is required by any Specialty modules which are installed. For example, this is the portion of the scan that writes the output status from the image register to the Remote I/O racks.

**NOTE:** It may appear the Remote I/O point status is updated every scan. This is not quite true. The CPU will send the information to the Remote I/O Master module every scan, but the Remote Master will update the actual remote modules during the next communication sequence between the master and slave modules. Remember, the Remote I/O link communication is managed by the Remote Master, not the CPU.

### Diagnostics

During this part of the scan, the CPU performs all system diagnostics and other tasks, such as:

- calculating the scan time
- updating special relays
- resetting the watchdog timer

The DL350 CPU automatically detects and reports many different error conditions. Appendix B contains a listing of the various error codes available with the DL305 system.

One of the more important diagnostic tasks is the scan time calculation and watchdog timer control. The DL350 CPU has a "watchdog" timer that stores the maximum time allowed for the CPU to complete the solve application segment of the scan cycle. The default value set from the factory is 200 mS. If this time is exceeded the CPU will enter the Program Mode, turn off all outputs, and report the error. For example, the Handheld Programmer displays "E003 S/W TIMEOUT" when the scan overrun occurs.

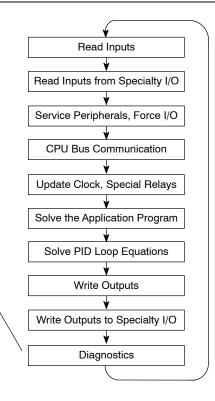

You can use AUX 53 to view the minimum, maximum, and current scan time. Use AUX 55 to increase or decrease the watchdog timer value. There is also an RSTWT instruction that can be used in the application program to reset the watch dog timer during the CPU scan.

3 - 15

# I/O Response Time

Is Timing Important I/O response time is the amount of time required for the control system to sense a change in an input point and update a corresponding output point. In the majority of application? Applications, the CPU performs this task practically instantaneously. However, some applications do require extremely fast update times. There are four things that can affect the I/O response time:

- The point in the scan period when the field input changes states
- Input module Off to On delay time
- CPU scan time
- Output module Off to On delay time

**Normal Minimum** I/O Response The I/O response time is shortest when the module senses the input change before the Read Inputs portion of the execution cycle. In this case the input status is read, the application program is solved, and the output point gets updated. The following diagram shows an example of the timing for this situation.

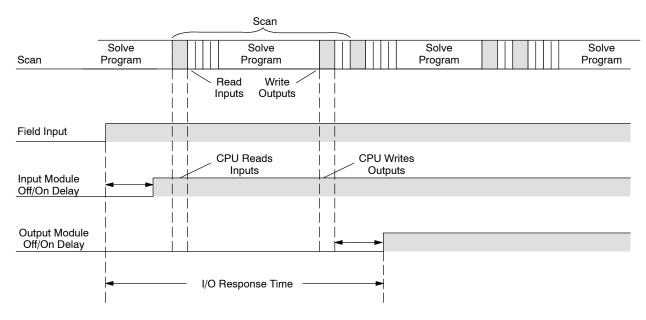

In this case, you can calculate the response time by simply adding the following items.

Input Delay + Scan Time + Output Delay = Response Time

**Normal Maximum I/O Response** The I/O response time is longest when the module senses the input change after the Read Inputs portion of the execution cycle. In this case the new input status does not get read until the following scan. The following diagram shows an example of the timing for this situation.

In this case, you can calculate the response time by simply adding the following items.

Input Delay +(2 x Scan Time) + Output Delay = Response Time

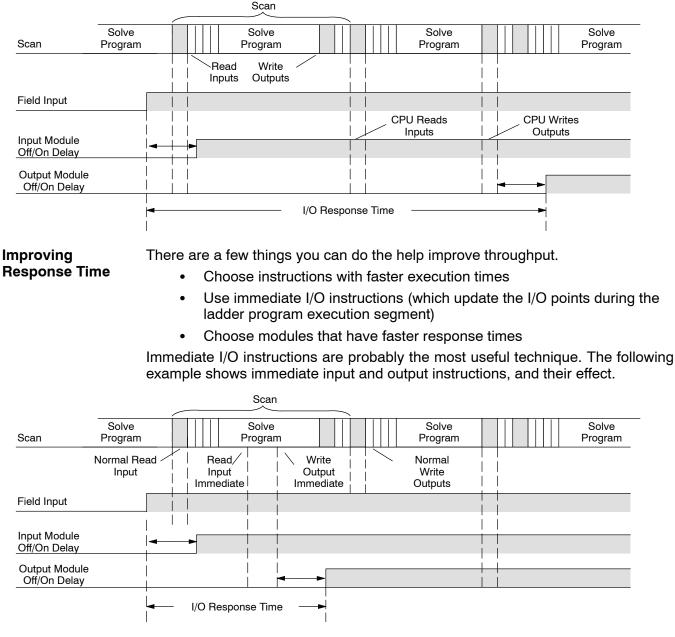

In this case, you can calculate the response time by simply adding the following items.

Input Delay + Instruction Execution Time + Output Delay = Response Time

The instruction execution time is calculated by adding the time for the immediate input instruction, the immediate output instruction, and all instructions in between.

| *******<br>****** |
|-------------------|
|                   |

**NOTE:** When the immediate instruction reads the current status from a module, it uses the results to solve that one instruction without updating the image register. Therefore, any regular instructions that follow will still use image register values. Any immediate instructions that follow will access the module again to update the status.

# **CPU Scan Time Considerations**

The scan time covers all the cyclical tasks that are performed by the operating system. You can use *Direct*SOFT or the Handheld Programmer to display the minimum, maximum, and current scan times that have occurred since the previous Program Mode to Run Mode transition. This information can be very important when evaluating the performance of a system.

As shown previously, there are several segments that make up the scan cycle. Each of these segments requires a certain amount of time to complete. Of all the segments, the only one you really have the most control over is the amount of time it takes to execute the application program. This is because different instructions take different amounts of time to execute. So, if you think you need a faster scan, then you can try to choose faster instructions.

Your choice of I/O modules and system configuration, such as expansion or remote I/O, can also affect the scan time. However, these things are usually dictated by the application.

For example, if you have a need to count pulses at high rates of speed, then you'll probably have to use a High-Speed Counter module. Also, if you have I/O points that need to be located several hundred feet from the CPU, then you need remote I/O because it's much faster and cheaper to install a single remote I/O cable than it is to run all those signal wires for each individual I/O point.

The following paragraphs provide some general information on how much time some of the segments can require.

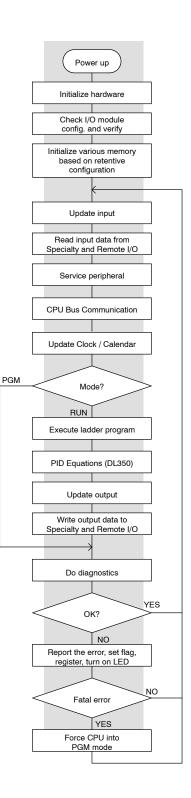

Intialization Communication requests can occur at any time during the scan, but the CPU only "logs" the requests for service until the Service Peripherals portion of the scan. The CPU does not spend any time on this if there are no peripherals connected.

| To Service Request | DL350   |
|--------------------|---------|
| Minimum            | 1.2 μs  |
| Maximum            | 1.5- μs |

**Service Peripherals** Communication requests can occur at any time during the scan, but the CPU only "logs" the requests for service until the Service Peripherals portion of the scan. The CPU does not spend any time on this if there are no peripherals connected.

| To Log Re            | To Log Request (anytime) |             |  |  |  |  |  |  |  |  |  |
|----------------------|--------------------------|-------------|--|--|--|--|--|--|--|--|--|
| Nothing<br>Connected | Min. & Max.              | 0 μs        |  |  |  |  |  |  |  |  |  |
| Port 1               | Send Min. / Max.         | 6.8/12.6 μs |  |  |  |  |  |  |  |  |  |
|                      | Rec. Min. / Max.         | 9.2/972 ms  |  |  |  |  |  |  |  |  |  |
| Port 2               | Send Min. / Max.         | 6.8/12.6 μs |  |  |  |  |  |  |  |  |  |
| r on Z               | Rec. Min. / Max.         | 9.2/972 ms  |  |  |  |  |  |  |  |  |  |

### CPU Bus Communication

Some specialty modules can also communicate directly with the CPU via the CPU bus. During this portion of the cycle the CPU completes any CPU bus communications. The actual time required depends on the type of modules installed and the type of request being processed.

Update Clock / Calendar, Special Relays, Special Registers **NOTE:** Some specialty modules can have a considerable impact on the CPU scan time. If timing is critical in your application, consult the module documentation for any information concerning the impact on the scan time.

The clock, calendar, and special relays are updated and loaded into special V-memory locations during this time. This update is performed during both Run and Program Modes.

| Мо           | des     | DL350           |
|--------------|---------|-----------------|
| Program Mode | Minimum | 79.0 μ <b>s</b> |
|              | Maximum | 79.0 μ <b>s</b> |
| Run Mode     | Minimum | 79.0 μ <b>s</b> |
| Run wode     | Maximum | 79.0 μ <b>s</b> |

## Diagnostics

The DL305 CPUs perform many types of system diagnostics. The amount of time required depends on many things, such as the number of I/O modules installed, etc. The following table shows the minimum and maximum times that can be expected.

| Diagnostic Time | DL350    |
|-----------------|----------|
| Minimum         | 104.0 μs |
| Maximum         | 139.6 μs |

Application

The CPU processes the program from the Program Execution top (address 0) to the END instruction. The CPU executes the program left to right and top to bottom. As each rung is evaluated the appropriate image register or memory location is updated.

> The time required to solve the application program depends on the type and number of instructions used, and the amount of execution overhead.

> You can add the execution times for all the instructions in your program to find the total program execution time.

> For example, the execution time for a DL350 running the program shown would be calculated as follows.

| Instruction | Time    |
|-------------|---------|
| STR X0      | 1.4μs   |
| OR C0       | 1.0μs   |
| ANDN X1     | 1.2μs   |
| OUT Y0      | 7.95μs  |
| STRN C100   | 1.6µs   |
| LD K10      | 62µs    |
| STRN C101   | 1.6µs   |
| OUT V2002   | 21.0µs  |
| STRN C102   | 1.6µs   |
| LD K50      | 62µs    |
| STRN C103   | 1.6µs   |
| OUT V2006   | 21.0µs  |
| STR X5      | 1.4µs   |
| ANDN X10    | 1.2µs   |
| OUT Y3      | 7.95µs  |
| END         | 16µs    |
| TOTAL       | 210.5µs |

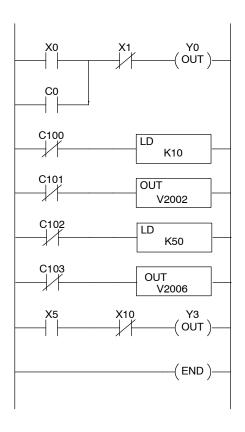

Appendix C provides a complete list of instruction execution times for the DL350 CPU.

Program Control Instructions — the DL350 CPU offers additional instructions that can change the way the program executes. These instructions include FOR/NEXT loops, Subroutines, and Interrupt Routines. These instructions can interrupt the normal program flow and effect the program execution time. Chapter 5 provides detailed information on how these different types of instructions operate.

# **PLC Numbering Systems**

If you are a new PLC user or are using **AutomationDirect** PLCs for the first time, please take a moment to study how our PLCs use numbers. You will find that each PLC manufacturer has their own conventions on the use of numbers in their PLCs. Take a moment to familiarize yourself with how numbers are used in **AutomationDirect** PLCs. The information you learn here applies to all our PLCs!

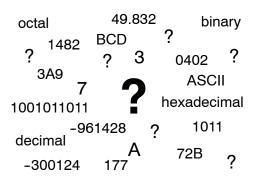

PLCs store and manipulate numbers in binary form: ones and zeros. So why do we have numbers in so many different forms? Numbers have meaning, and some *representations* are more convenient than others for particular purposes. Sometimes we use numbers to represent a size or amount of something. Other numbers refer to locations or addresses, or to time. In science we attach engineering units to numbers to give a particular meaning (see Appendix I for numbering system details).

**PLC Resources** PLCs offer a fixed amount of resources, depending on the model and configuration. The word "resources" includes variable memory (V-memory), I/O points, timers, counters, etc. Most modular PLCs allow you to add I/O points in groups of eight. In fact, all the resources of our PLCs are counted in octal. It's easier for computers to count in groups of eight than ten, because eight is an even power of 2.

> Octal means simply counting in groups of eight things at a time. In the figure to the right, there are eight circles. The quantity in decimal is "8", but in octal it is "10" (8 and 9 are not valid in octal). In octal, "10" means 1 group of 8 plus 0 (no individuals).

| Decimal | 1 | 2 | 3 | 4 | 5 | 6 | 7 | 8  |
|---------|---|---|---|---|---|---|---|----|
|         |   |   |   |   |   |   |   |    |
| Octal   | 1 | 2 | 3 | 4 | 5 | 6 | 7 | 10 |

In the figure below, ther are two groups of eight circles. Counting in octal ther are "20" items, meaning 2 groups of eight, plus 0 individuals Avoid saying "twenty", say "two-zero octal". This makes a clear distinction between number systems.

| Decimal | 1 | 2 | 3 | 4 | 5 | 6 | 7 | 8  | 9 10 11 12 13 14 15 16  |  |
|---------|---|---|---|---|---|---|---|----|-------------------------|--|
|         |   |   |   |   |   |   |   |    |                         |  |
| Octal   | 1 | 2 | 3 | 4 | 5 | 6 | 7 | 10 | 11 12 13 14 15 16 17 20 |  |

After *counting* PLC resources, it's time to *access* PLC resources (there is a difference). The CPU instruction set accesses resources of the PLC using octal addresses. Octal addresses are the same as octal quantities, except they start counting at zero. The number zero is significant to a computer, so we don't skip it.

The circles are in an array of square containers to the right. To access a resource, the PLC instruction will address its location using the octal references shown. If these were counters, "CT14" would access the black circle location.

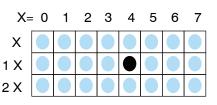

**V-Memory** Variable memory (called "V-memory") stores data for the ladder program and for configuration settings. V-memory locations and V-memory addresses are the same thing, and are numbered in octal. For example, V2073 is a valid location, while V1983 is not valid ("9" and "8" are not valid octal digits).

> Each V-memory location is one data word wide, meaning 16 bits. For configuration registers, our manuals will show each bit of a V-memory word. The least significant bit (LSB) will be on the right, and the most significant bit (MSB) on the left. The word "significant", refers to the relative binary weighting of the bits.

| V-memory address<br>(octal) |     |            |   |   |   | V |   | em<br>(bin |   |   | a |   |     |   |   |   |  |
|-----------------------------|-----|------------|---|---|---|---|---|------------|---|---|---|---|-----|---|---|---|--|
| (Octal)                     | MSB | 3 (binary) |   |   |   |   |   |            |   |   |   |   | LSB |   |   |   |  |
| V2017                       | 0   | 1          | 0 | 0 | 1 | 1 | 1 | 0          | 0 | 0 | 1 | 0 | 1   | 0 | 0 | 1 |  |

V-memory data is 16-bit binary, but the data registers are rarely programmed one bit at a time. Instructions or viewing tools work with binary, decimal, octal, and hexadecimal numbers. All of these are converted and stored as binary for us.

A frequently-asked question is "How do I tell if a number is binary, octal, BCD, or hex"? The answer is that we usually cannot tell by looking at the data... but it does not really matter. What matters is: the source or mechanism which writes data into a V-memory location and the thing which later reads it must both use the same data type (i.e., octal, hex, binary, or whatever). The V-memory location is a storage box... that's all. It does not convert or move the data on its own.

Binary-Coded Since humans naturally count in decimal, we prefer to enter and view PLC data in **Decimal Numbers** decimal as well (via operator interfaces). However, computers are more efficient in using pure binary numbers. A compromise solution between the two is Binary-Coded Decimal (BCD) representation. A BCD digit ranges from 0 to 9, and is stored as four binary bits (a nibble). This permits each V-memory location to store four BCD digits, with a range of decimal numbers from 0000 to 9999.

| BCD number       | 4 |   |   |   |   | 9 | 9 |   |   |   | 3 |   | 6 |   |   |   |
|------------------|---|---|---|---|---|---|---|---|---|---|---|---|---|---|---|---|
|                  | 8 | 4 | 2 | 1 | - |   | _ |   | - |   | _ |   | 8 |   | _ |   |
| V-memory storage | 0 | 1 | 0 | 0 | 1 | 0 | 0 | 1 | 0 | 0 | 1 | 1 | 0 | 1 | 1 | 0 |

In a pure binary sense, a 16-bit word represents numbers from 0 to 65535. In storing BCD numbers, the range is reduced to 0 to 9999. Many math instructions use BCD data, and **Direct**SOFT and the handheld programmer allow us to enter and view data in BCD. Special RLL instructions convert from BCD to binary, or visa-versa.

Hexadecimal Hexadecimal numbers are similar to BCD numbers, except they utilize all possible binary values in each 4-bit digit. They are base-16 numbers so we need 16 different digits. To extend our decimal digits 0 through 9, we use A through F as shown.

| Decimal     | 0 | 1 | 2 | 3 | 4 | 5 | 6 | 7 | 8 | 9 | 10 | 11 | 12 | 13 | 14 | 15 |
|-------------|---|---|---|---|---|---|---|---|---|---|----|----|----|----|----|----|
| Hexadecimal | 0 | 1 | 2 | 3 | 4 | 5 | 6 | 7 | 8 | 9 | Α  | В  | С  | D  | Е  | F  |

A 4-digit hexadecimal number can represent all 65536 values in a V-memory word. The range is from 0000 to FFFF (hex). PLCs often need this full range for sensor data, etc. Hexadecimal is a convenient way for humans to view full binary data.

| Hexadecimal number | А       | 7       | F       | 4       |  |  |
|--------------------|---------|---------|---------|---------|--|--|
| V-memory storage   | 1 0 1 0 | 0 1 1 1 | 1 1 1 1 | 0 1 0 0 |  |  |

Numbers

# **Memory Map**

With any PLC system, you generally have many different types of information to process. This includes input device status, output device status, various timing elements, parts counts, etc. It is important to understand how the system represents and stores the various types of data. For example, you need to know how the system identifies input points, output points, data words, etc. The following paragraphs discuss the various memory types used in the DL350 CPU. A memory map overview follows the memory descriptions.

### Octal Numbering System

All memory locations or areas are numbered in Octal (base 8). For example, the diagram shows how the octal numbering system works for the discrete input points. Notice the octal system does not contain any numbers with the digits 8 or 9.

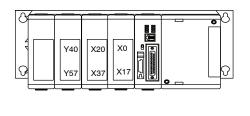

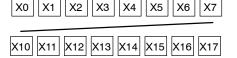

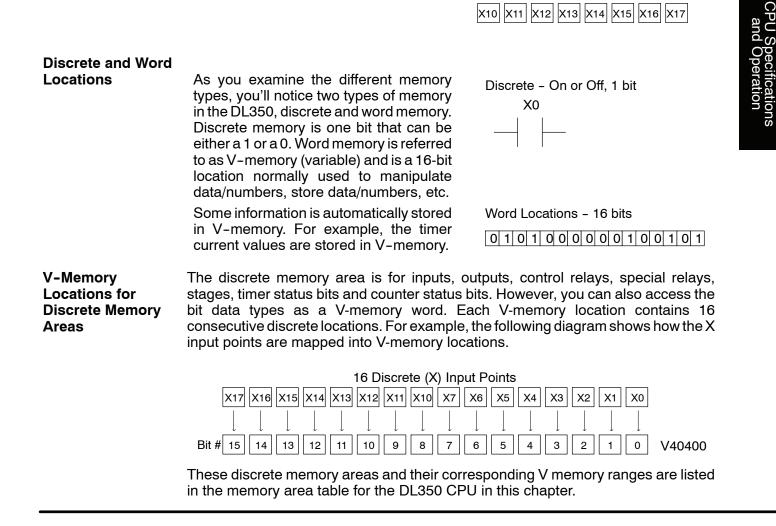

| Input Points<br>(X Data Type)                    | The discrete input points are noted by an X data type. There are up to 512 discrete input points available with the DL350 CPU. In this example, the output point Y0 will be turned on when input X0 energizes.                                                                                                    |
|--------------------------------------------------|----------------------------------------------------------------------------------------------------|
| Output Points<br>(Y Data Type)                   | The discrete output points are noted by a<br>Y data type. There are up to 512 discrete<br>output points available with the DL350<br>CPU. In this example, output point Y1 will<br>turn on when input X1 energizes.                                                                                                    |
| Control Relays<br>(C Data Type)                  | Control relays are discrete bits normally<br>used to control the user program. The<br>control relays do not represent a real<br>world device, that is, they cannot be<br>physically tied to switches, output coils,<br>etc. They are internal to the CPU. Control<br>relays can be programmed as discrete<br>inputs or discrete outputs. These<br>locations are used in programming the<br>discrete memory locations (C) or the<br>corresponding word location which has<br>16 consecutive discrete locations.<br>In this example, memory location C5 will<br>energize when input X10 turns on. The<br>second rung shows a simple example of<br>how to use a control relay as an input.           |
| Timers and<br>Timer Status Bits<br>(T Data type) | The amount of timers available depends<br>on the model of CPU you are using. The<br>tables at the end of this section provide<br>the number of timers for the DL350.<br>Regardless of the number of timers, you<br>have access to timer status bits that<br>reflect the relationship between the<br>current value and the preset value of a<br>specified timer. The timer status bit will<br>be on when the current value is equal or<br>greater than the preset value of a<br>corresponding timer.<br>When input X0 turns on, timer T1 will<br>start. When the timer reaches the preset<br>of 3 seconds (K of 30) timer status<br>contact T1 turns on. When T1 turns on,<br>output Y12 turns on. |

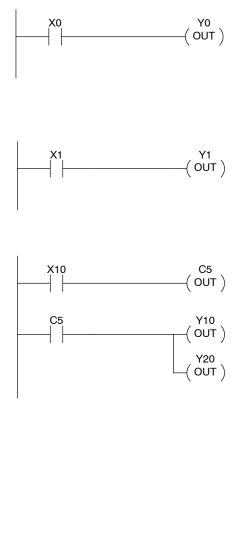

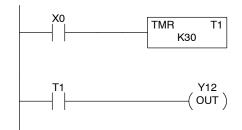

Timer Current Values (V Data Type)

As mentioned earlier, some information is automatically stored in V-memory. This is true for the current values associated with timers. For example, V0 holds the current value for Timer 0, V1 holds the current value for Timer 1, etc.

The primary reason for this is programming flexibility. The example shows how you can use relational contacts to monitor several time intervals from a single timer.

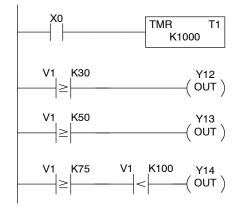

Counters and Counter Status Bits (CT Data type)

The amount of counters available depends on the model of CPU you are using. The tables at the end of this section provide the number of counters for the DL350. Regardless of the number of counters, you have access to counter status bits that reflect the relationship between the current value and the preset value of a specified counter. The counter status bit will be on when the current value is equal to or greater than the preset value of a corresponding counter. Each time contact X0 transitions from off to on, the counter increments by one. If X1 comes on, the counter is reset to zero. When the counter reaches the preset of

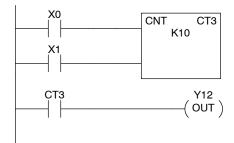

Counter Current Values (V Data Type)

Like the timers, the counter current values are also automatically stored in V-memory. For example, V1000 holds the current value for Counter CT0, V1001 holds the current value for Counter CT1, etc.

10 counts (K of 10) counter status contact CT3 turns on. When CT3 turns

on, output Y12 turns on.

The primary reason for this is programming flexibility. The example shows how you can use relational contacts to monitor the counter values.

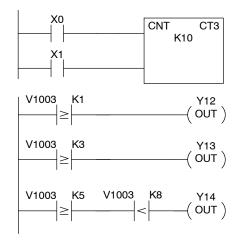

## Word Memory (V Data Type)

Word memory is referred to as V-memory (variable) and is a 16-bit location normally used to manipulate data/numbers, store data/numbers, etc.

Some information is automatically stored in V-memory. For example, the timer current values are stored in V-memory.

The example shows how a four-digit BCD constant is loaded into the accumulator and then stored in a V-memory location.

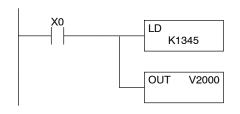

Word Locations - 16 bits

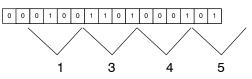

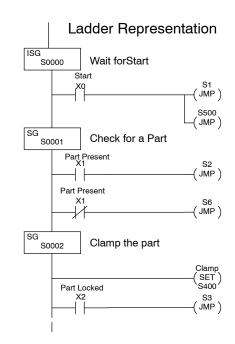

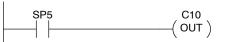

SP4: 1 second clock SP5: 100 ms clock SP6: 50 ms clock

### Stages (S Data type)

Stages are used in RLL<sup>*PLUS*</sup> programs to create a structured program, similar to a flowchart. Each program Stage denotes a program segment. When the program segment, or Stage, is active, the logic within that segment is executed. If the Stage is off, or inactive, the logic is not executed and the CPU skips to the next active Stage. See Chapter 7 for a more detailed description of RLL<sup>*PLUS*</sup> programming.

Each Stage also has a discrete status bit that can be used as an input to indicate whether the Stage is active or inactive. If the Stage is active, then the status bit is on. If the Stage is inactive, then the status bit is off. This status bit can also be turned on or off by other instructions, such as the SET or RESET instructions. This allows you to easily control stages throughout the program.

### Special Relays (SP Data Type)

Special relays are discrete memory locations with pre-defined functionality. There are many different types of special relays. For example, some aid in program development, others provide system operating status information, etc. Appendix D provides a complete listing of the special relays.

In this example, control relay C10 will energize for 50 ms and de-energize for 50 ms because SP5 is a pre-defined relay that will be on for 50 ms and off for 50 ms.

# DL350 System V-memory

| System<br>V-memory | Description of Contents                                                                                                    | Default Values / Ranges |
|--------------------|----------------------------------------------------------------------------------------------------|-------------------------|
| V7620-V7627        | Locations for DV-1000 operator interface parameters                                                                                                    |                         |
| V7620              | Sets the V-memory location that contains the value.                                                                                                    | V0 - V3777              |
| V7621              | Sets the V-memory location that contains the message.                                                                                                    | V0 - V3777              |
| V7622              | Sets the total number (1 – 16) of V-memory locations to be displayed.                                                                                                    | 1 - 16                  |
| V7623              | Sets the V-memory location that contains the numbers to be displayed.                                                                                                    | V0 - V3777              |
| V7624              | Sets the V-memory location that contains the character code to be displayed.                                                                                                    | V0 - V3777              |
| V7625              | Contains the function number that can be assigned to each key.                                                                                                    | V-memory for X, Y, or C |
| V7626              | Reserved                                                                                                    | 0,1,2,3,12              |
| V7627              | Reserved                                                                                                    | Default=0000            |
| V7630-V7632        | Reserved                                                                                                    | -                       |
| V7633              | User defined timer interrupt/operation of battery/Binary instruction sign flag*<br>Bit 0-7<br>Bit 12<br>0N with battery sign flag. ON use sign flag -<br>OFF no sign flag<br>Binary instruction sign flag. ON use sign flag -<br>OFF no sign flag |                         |
| V7634              | User defined timer interrupt                                                                                                    |                         |
| V7640              | Loop Table Beginning address                                                                                                    | V1400-V7340             |
| V7641              | Number of Loops Enabled                                                                                                    | 1-4                     |
| V7642              | Error Code - V-memory Error Location for Loop Table                                                                                                    |                         |
| V7643-V7647        | Reserved                                                                                                    |                         |
| V7650              | Port 2 End-code setting Setting (A55A), Nonprocedure communications start.                                                                                                    |                         |
| V7651              | Port 2 Data format -Non-procedure communications format setting.                                                                                                    |                         |
| V7652              | Port 2 Format Type setting - Non-procedure communications type code setting.                                                                                                    |                         |
| V7653              | Port 2 Terminate-code setting - Non-procedure communications Termination code setting.                                                                                                    |                         |
| V7654              | Port 2 Store V-mem address - Non-procedure communication data store V-Memory address.                                                                                                    |                         |
| V7655              | Port 2 Setup area -0-7 Comm protocol (flag 0) 8-15 Comm time<br>out/response delay time (flag 1)                                                                                                    |                         |
| V7656              | Port 2 setup area - 0-15 Communication (flag2, flag 3)                                                                                                    |                         |
| V7657              | Port 2 setup area - Bit to select use of parameter                                                                                                    |                         |
| V7660-V7707        | Set-up Information                                                                                                    |                         |
| V7710-V7717        | Reserved                                                                                                    |                         |
| V7720-V7722        | Locations for DV-1000 operator interface parameters.                                                                                                    |                         |
| V7720              | Titled Timer preset value pointer                                                                                                    |                         |
| V7721              | Title Counter preset value pointer                                                                                                    |                         |
| V7722              | HiByte-Titled Timer preset block size, LoByte-Titled Counter preset block size                                                                                                    |                         |
| V7730-V7737        | For slot 0 to 7 D3-DCM                                                                                                    |                         |
| V7747              | Location contains a 10ms counter. This location increments once every 10ms.                                                                                                    |                         |
| V7750              | Reserved                                                                                                    |                         |

| System<br>V-memory | Description of Contents                                                                                                  |
|--------------------|----------------------------------------------------------------------------------------------------|
| V7751              | Fault Message Error Code — stores the 4-digit code used with the FAULT instruction when the instruction is executed.     |
| V7752              | Reserved                                                                                                    |
| V7753              | Reserved                                                                                                    |
| V7754              | Reserved                                                                                                    |
| V7755              | Error code — stores the fatal error code.                                                                                |
| V7756              | Error code — stores the major error code.                                                                                |
| V7757              | Error code — stores the minor error code.                                                                                |
| V7760-V7762        | Reserved                                                                                                    |
| V7763-V7764        | Location for syntax error information.                                                                                   |
| V7765              | Scan — stores the total number of scan cycles that have occurred since the last Program Mode to Run Mode transition.     |
| V7766              | Contains the number of seconds on the clock. (00 to 59).                                                                 |
| V7767              | Contains the number of minutes on the clock. (00 to 59).                                                                 |
| V7770              | Contains the number of hours on the clock. (00 to 23).                                                                   |
| V7771              | Contains the day of the week. (Mon, Tue, etc.).                                                                          |
| V7772              | Contains the day of the month (1st, 2nd, etc.).                                                                          |
| V7773              | Contains the month. (01 to 12)                                                                                           |
| V7774              | Contains the year. (00 to 99)                                                                                            |
| V7775              | Scan — stores the current scan time (milliseconds).                                                                      |
| V7776              | Scan — stores the minimum scan time that has occurred since the last Program Mode to Run Mode transition (milliseconds). |
| V7777              | Scan — stores the maximum scan time that has occurred since the last Program Mode to Run Mode transition (milliseconds). |

The following system control relays are valid only for D3-350 CPU remote I/O setup on Communications Port 2.

| System CRs   | Description of Contents                                                                                                    |
|--------------|----------------------------------------------------------------------------------------------------|
| C740         | Completion of setups - ladder logic must turn this relay on when it has finished writing to the Remote I/O setup table                 |
| C741         | Erase received data - turning on this flag will erase the received data during a communica-<br>tion error.                             |
| C743         | Re-start - Turning on this relay will resume after a communications hang-up on an error.                                               |
| C750 to C757 | Setup Error - The corresponding relay will be ON if the setup table contains an error (C750 = master, C751 = slave 1 C757=slave 7      |
| C760 to C767 | Communications Ready - The corresponding relay will be ON if the setup table data is valid (C760 = master, C761 = slave 1 C767=slave 7 |

## DL350 Memory Map

| Memory Type               | Discrete Memory<br>Reference<br>(octal) | Word Memory<br>Reference<br>(octal) | Qty.<br>Decimal | Symbol                                                    |
|---------------------------|-----------------------------------------|-------------------------------------|-----------------|-----------------------------------------------------------|
| Input Points              | X0 - X777                               | V40400 - V40437                     | 512             | xo<br>_   _                                               |
| Output Points             | Y0 - Y777                               | V40500 - V40537                     | 512             | Y0<br>—(``)—                                              |
| Control Relays            | C0 - C1777                              | V40600 - V40677                     | 1024            | $\begin{array}{ccc} C0 & C0 \\ - & - & - & - \end{array}$ |
| Special Relays            | SP0 - SP777                             | V41200 - V41237                     | 512             | SP0<br>                                                   |
| Timer Current<br>Values   | None                                    | V0 - V377                           | 256             | ≥                                                         |
| Timer Status Bits         | T0 - T377                               | V41100 - V41117                     | 256             | то<br>—                                                   |
| Counter<br>Current Values | None                                    | V1000 - V1177                       | 128             | V1000 K100<br>──── ≥ ───                                  |
| Counter Status<br>Bits    | CT0 - CT177                             | V41140 - V41147                     | 128             | СТО<br>— — —                                              |
| Data Words                | none                                    | V1400 - V7377<br>V10000-V17777      | 3072<br>4096    | None specific, used with many instructions                |
| Stages                    | S0 - S1777                              | V41000 - V41077                     | 1024            | SG S 001 S0                                               |
| System<br>parameters      | None                                    | V7400-V7777                         | 256             | System specific, used for various purposes                |

## **DL350 Aliases**

An alias is an alternate way of referring to certain memory types, such as timer/counter current values, V-memory locations for I/O points, etc., which simplifies understanding the memory address. The use of the alias is optional, but some users may find the alias to be helpful when developing a program. The table below shows how the aliases can be used to reference memory locations.

| Address Start | Alias Start | Example                                                                                                    |
|---------------|-------------|----------------------------------------------------------------------------------------------------|
| VO            | TA0         | V0 is the timer accumulator value for timer 0, therefore, it's alias is TA0. TA1 is the alias for V1, etc                                                                                                    |
| V1000         | CTA0        | V1000 is the counter accumulator value for counter 0, therefore, it's alias is CTA0. CTA1 is the alias for V1001, etc.                                                                                           |
| V40000        | VGX         | V40000 is the word memory reference for discrete bits GX0 through GX17, therefore, it's alias is VGX0. V40001 is the word memory reference for discrete bits GX20 through GX 37, therefore, it's alias is VGX20. |
| V40200        | VGY         | V40200 is the word memory reference for discrete bits GY0 through GY17, therefore, it's alias is VGY0. V40201 is the word memory reference for discrete bits GY20 through GY 37, therefore, it's alias is VGY20. |
| V40400        | VX0         | V40400 is the word memory reference for discrete bits X0 through X17, therefore, it's alias is VX0. V40401 is the word memory reference for discrete bits X20 through X37, therefore, it's alias is VX20.        |
| V40500        | VY0         | V40500 is the word memory reference for discrete bits Y0 through Y17, therefore, it's alias is VY0. V40501 is the word memory reference for discrete bits Y20 through Y37, therefore, it's alias is VY20.        |
| V40600        | VC0         | V40600 is the word memory reference for discrete bits C0 through C17, therefore, it's alias is VC0. V40601 is the word memory reference for discrete bits C20 through C37, therefore, it's alias is VC20.        |
| V41000        | VS0         | V41000 is the word memory reference for discrete bits S0 through S17, therefore, it's alias is VS0. V41001 is the word memory reference for discrete bits S20 through S37, therefore, it's alias is VS20.        |
| V41100        | VT0         | V41100 is the word memory reference for discrete bits T0 through T17, therefore, it's alias is VT0. V41101 is the word memory reference for discrete bits T20 through T37, therefore, it's alias is VT20.        |
| V41140        | VCT0        | V41140 is the word memory reference for discrete bits CT0 through CT17, therefore, it's alias is VCT0. V41141 is the word memory reference for discrete bits CT20 through CT37, therefore, it's alias is VCT20.  |
| V41200        | VSP0        | V41200 is the word memory reference for discrete bits SP0 through SP17, therefore, it's alias is VSP0. V41201 is the word memory reference for discrete bits SP20 through SP37, therefore, it's alias is VSP20.  |

# X Input / Y Output Bit Map

This table provides a listing of the individual Input points associated with each V-memory address bit.

| MSB |     |     | <u></u> |     | -   |     | X) and |     | · ·  |      |     |     |      |     | LSB | X Input  | Y Output |
|-----|-----|-----|---------|-----|-----|-----|--------|-----|------|------|-----|-----|------|-----|-----|----------|----------|
| 15  | 14  | 13  | 12      | 11  | 10  | 9   | 8      | 7   | 6    | 5    | 4   | 3   | 2    | 1   | 0   | Address  | Address  |
| 017 | 016 | 015 | 014     | 013 | 012 | 011 | 010    | 007 | 006  | 005  | 004 | 003 | 002  | 001 | 000 | V40400   | V40500   |
| 037 | 036 | 035 | 034     | 033 | 032 | 031 | 030    | 027 | 026  | 025  | 024 | 023 | 022  | 021 | 020 | V40401   | V40501   |
| 057 | 056 | 055 | 054     | 053 | 052 | 051 | 050    | 047 | 046  | 045  | 044 | 043 | 042  | 041 | 040 | V40402   | V40502   |
| 077 | 076 | 075 | 074     | 073 | 072 | 071 | 070    | 067 | 066  | 065  | 064 | 063 | 062  | 061 | 060 | V40403   | V40503   |
| 117 | 116 | 115 | 114     | 113 | 112 | 111 | 110    | 107 | 106  | 105  | 104 | 103 | 102  | 101 | 100 | V40404   | V40504   |
| 137 | 136 | 135 | 134     | 133 | 132 | 131 | 130    | 127 | 126  | 125  | 124 | 123 | 122  | 121 | 120 | V40405   | V40505   |
| 157 | 156 | 155 | 154     | 153 | 152 | 151 | 150    | 147 | 146  | 145  | 144 | 143 | 142  | 141 | 140 | V40406   | V40506   |
| 177 | 176 | 175 | 174     | 173 | 172 | 171 | 170    | 167 | 166  | 165  | 164 | 163 | 162  | 161 | 160 | V40407   | V40507   |
| 217 | 216 | 215 | 214     | 213 | 212 | 211 | 210    | 207 | 206  | 205  | 204 | 203 | 202  | 201 | 200 | V40410   | V40510   |
| 237 | 236 | 235 | 234     | 233 | 232 | 231 | 230    | 227 | 226  | 225  | 224 | 223 | 222  | 221 | 220 | V40411   | V40511   |
| 257 | 256 | 255 | 254     | 253 | 252 | 251 | 250    | 247 | 246  | 245  | 244 | 243 | 242  | 241 | 240 | V40412   | V40512   |
| 277 | 276 | 275 | 274     | 273 | 272 | 271 | 270    | 267 | 266  | 265  | 264 | 263 | 262  | 261 | 260 | V40413   | V40513   |
| 317 | 316 | 315 | 314     | 313 | 312 | 311 | 310    | 307 | 306  | 305  | 304 | 303 | 302  | 301 | 300 | V40414   | V40514   |
| 337 | 336 | 335 | 334     | 333 | 332 | 331 | 330    | 327 | 326  | 325  | 324 | 323 | 322  | 321 | 320 | V40415   | V40515   |
| 357 | 356 | 355 | 354     | 353 | 352 | 351 | 350    | 347 | 346  | 345  | 344 | 343 | 342  | 341 | 340 | V40416   | V40516   |
| 377 | 376 | 375 | 374     | 373 | 372 | 371 | 370    | 367 | 366  | 365  | 364 | 363 | 362  | 361 | 360 | V40417   | V40517   |
| 417 | 416 | 415 | 414     | 413 | 412 | 411 | 410    | 407 | 406  | 405  | 404 | 403 | 402  | 401 | 400 | V40420   | V40520   |
| 437 | 436 | 435 | 434     | 433 | 432 | 431 | 430    | 427 | 426  | 425  | 424 | 423 | 422  | 421 | 420 | V40421   | V40521   |
| 457 | 456 | 455 | 454     | 453 | 452 | 451 | 450    | 447 | 446  | 445  | 444 | 443 | 442  | 441 | 440 | V40422   | V40522   |
| 477 | 476 | 475 | 474     | 473 | 472 | 471 | 470    | 467 | 466  | 465  | 464 | 463 | 462  | 461 | 460 | V40423   | V40523   |
| 517 | 516 | 515 | 514     | 513 | 512 | 511 | 510    | 507 | 506  | 505  | 504 | 503 | 502  | 501 | 500 | V40424   | V40524   |
| 537 | 536 | 535 | 534     | 533 | 532 | 531 | 530    | 527 | 526  | 525  | 524 | 523 | 522  | 521 | 520 | V40425   | V40525   |
| 557 | 556 | 555 | 554     | 553 | 552 | 551 | 550    | 547 | 546  | 545  | 544 | 543 | 542  | 541 | 540 | V40426   | V40526   |
| 577 | 576 | 575 | 574     | 573 | 572 | 571 | 570    | 567 | 566  | 565  | 564 | 563 | 562  | 561 | 560 | V40427   | V40527   |
| 617 | 616 | 615 | 614     | 613 | 612 | 611 | 610    | 607 | 606  | 605  | 604 | 603 | 602  | 601 | 600 | V40430   | V40530   |
| 637 | 636 | 635 | 634     | 633 | 632 | 631 | 630    | 627 | 626  | 625  | 624 | 623 | 622  | 621 | 620 | V40431   | V40531   |
| 657 | 656 | 655 | 654     | 653 | 652 | 651 | 650    | 647 | 646  | 645  | 644 | 643 | 642  | 641 | 640 | V40432   | V40532   |
| 677 | 676 | 675 | 674     | 673 | 672 | 671 | 670    | 667 | 666  | 665  | 664 | 663 | 662  | 661 | 660 | V40433   | V40533   |
| 717 | 716 | 715 | 714     | 713 | 712 | 711 | 710    | 707 | 706  | 705  | 704 | 703 | 702  | 701 | 700 | V40434   | V40534   |
| 737 | 736 | 735 | 734     | 733 | 732 | 731 | 730    | 727 | 726  | 725  | 724 | 723 | 722  | 721 | 720 | V40435   | V40535   |
| 757 | 756 | 755 | 754     | 753 | 752 | 751 | 750    | 747 | 746  | 745  | 744 | 743 | 742  | 741 | 740 | V40436   | V40536   |
| 777 | 776 | 775 | 774     | 773 | 772 | 771 | 770    | 767 | 766  | 765  | 764 | 763 | 762  | 761 | 760 | V40437   | V40537   |
|     |     |     |         |     |     |     |        | 101 | , 33 | , 33 |     | 100 | , 02 |     |     | 1 10 107 |          |

# **Control Relay Bit Map**

This table provides a listing of the individual control relays associated with each V-memory address bit.

| MSB |     |     |     |     | DL  | 350 C | ontrol | Relay | s (C) |     |     |     |     |     | LSB | <b>A</b> dalama a |
|-----|-----|-----|-----|-----|-----|-------|--------|-------|-------|-----|-----|-----|-----|-----|-----|-------------------|
| 15  | 14  | 13  | 12  | 11  | 10  | 9     | 8      | 7     | 6     | 5   | 4   | 3   | 2   | 1   | 0   | Address           |
| 017 | 016 | 015 | 014 | 013 | 012 | 011   | 010    | 007   | 006   | 005 | 004 | 003 | 002 | 001 | 000 | V40600            |
| 037 | 036 | 035 | 034 | 033 | 032 | 031   | 030    | 027   | 026   | 025 | 024 | 023 | 022 | 021 | 020 | V40601            |
| 057 | 056 | 055 | 054 | 053 | 052 | 051   | 050    | 047   | 046   | 045 | 044 | 043 | 042 | 041 | 040 | V40602            |
| 077 | 076 | 075 | 074 | 073 | 072 | 071   | 070    | 067   | 066   | 065 | 064 | 063 | 062 | 061 | 060 | V40603            |
| 117 | 116 | 115 | 114 | 113 | 112 | 111   | 110    | 107   | 106   | 105 | 104 | 103 | 102 | 101 | 100 | V40604            |
| 137 | 136 | 135 | 134 | 133 | 132 | 131   | 130    | 127   | 126   | 125 | 124 | 123 | 122 | 121 | 120 | V40605            |
| 157 | 156 | 155 | 154 | 153 | 152 | 151   | 150    | 147   | 146   | 145 | 144 | 143 | 142 | 141 | 140 | V40606            |
| 177 | 176 | 175 | 174 | 173 | 172 | 171   | 170    | 167   | 166   | 165 | 164 | 163 | 162 | 161 | 160 | V40607            |
| 217 | 216 | 215 | 214 | 213 | 212 | 211   | 210    | 207   | 206   | 205 | 204 | 203 | 202 | 201 | 200 | V40610            |
| 237 | 236 | 235 | 234 | 233 | 232 | 231   | 230    | 227   | 226   | 225 | 224 | 223 | 222 | 221 | 220 | V40611            |
| 257 | 256 | 255 | 254 | 253 | 252 | 251   | 250    | 247   | 246   | 245 | 244 | 243 | 242 | 241 | 240 | V40612            |
| 277 | 276 | 275 | 274 | 273 | 272 | 271   | 270    | 267   | 266   | 265 | 264 | 263 | 262 | 261 | 260 | V40613            |
| 317 | 316 | 315 | 314 | 313 | 312 | 311   | 310    | 307   | 306   | 305 | 304 | 303 | 302 | 301 | 300 | V40614            |
| 337 | 336 | 335 | 334 | 333 | 332 | 331   | 330    | 327   | 326   | 325 | 324 | 323 | 322 | 321 | 320 | V40615            |
| 357 | 356 | 355 | 354 | 353 | 352 | 351   | 350    | 347   | 346   | 345 | 344 | 343 | 342 | 341 | 340 | V40616            |
| 377 | 376 | 375 | 374 | 373 | 372 | 371   | 370    | 367   | 366   | 365 | 364 | 363 | 362 | 361 | 360 | V40617            |
| 417 | 416 | 415 | 414 | 413 | 412 | 411   | 410    | 407   | 406   | 405 | 404 | 403 | 402 | 401 | 400 | V40620            |
| 437 | 436 | 435 | 434 | 433 | 432 | 431   | 430    | 427   | 426   | 425 | 424 | 423 | 422 | 421 | 420 | V40621            |
| 457 | 456 | 455 | 454 | 453 | 452 | 451   | 450    | 447   | 446   | 445 | 444 | 443 | 442 | 441 | 440 | V40622            |
| 477 | 476 | 475 | 474 | 473 | 472 | 471   | 470    | 467   | 466   | 465 | 464 | 463 | 462 | 461 | 460 | V40623            |
| 517 | 516 | 515 | 514 | 513 | 512 | 511   | 510    | 507   | 506   | 505 | 504 | 503 | 502 | 501 | 500 | V40624            |
| 537 | 536 | 535 | 534 | 533 | 532 | 531   | 530    | 527   | 526   | 525 | 524 | 523 | 522 | 521 | 520 | V40625            |
| 557 | 556 | 555 | 554 | 553 | 552 | 551   | 550    | 547   | 546   | 545 | 544 | 543 | 542 | 541 | 540 | V40626            |
| 577 | 576 | 575 | 574 | 573 | 572 | 571   | 570    | 567   | 566   | 565 | 564 | 563 | 562 | 561 | 560 | V40627            |
| 617 | 616 | 615 | 614 | 613 | 612 | 611   | 610    | 607   | 606   | 605 | 604 | 603 | 602 | 601 | 600 | V40630            |
| 637 | 636 | 635 | 634 | 633 | 632 | 631   | 630    | 627   | 626   | 625 | 624 | 623 | 622 | 621 | 620 | V40631            |
| 657 | 656 | 655 | 654 | 653 | 652 | 651   | 650    | 647   | 646   | 645 | 644 | 643 | 642 | 641 | 640 | V40632            |
| 677 | 676 | 675 | 674 | 673 | 672 | 671   | 670    | 667   | 666   | 665 | 664 | 663 | 662 | 661 | 660 | V40633            |
| 717 | 716 | 715 | 714 | 713 | 712 | 711   | 710    | 707   | 706   | 705 | 704 | 703 | 702 | 701 | 700 | V40634            |
| 737 | 736 | 735 | 734 | 733 | 732 | 731   | 730    | 727   | 726   | 725 | 724 | 723 | 722 | 721 | 720 | V40635            |
| 757 | 756 | 755 | 754 | 753 | 752 | 751   | 750    | 747   | 746   | 745 | 744 | 743 | 742 | 741 | 740 | V40636            |
| 777 | 776 | 775 | 774 | 773 | 772 | 771   | 770    | 767   | 766   | 765 | 764 | 763 | 762 | 761 | 760 | V40637            |

| MSB  |      |      |      | Ac   | dition | al DL | 350 Co | ontrol I | Relays | ; (C) |      |      |      |      | LSB  |         |
|------|------|------|------|------|--------|-------|--------|----------|--------|-------|------|------|------|------|------|---------|
| 15   | 14   | 13   | 12   | 11   | 10     | 9     | 8      | 7        | 6      | 5     | 4    | 3    | 2    | 1    | 0    | Address |
| 1017 | 1016 | 1015 | 1014 | 1013 | 1012   | 1011  | 1010   | 1007     | 1006   | 1005  | 1004 | 1003 | 1002 | 1001 | 1000 | V40640  |
| 1037 | 1036 | 1035 | 1034 | 1033 | 1032   | 1031  | 1030   | 1027     | 1026   | 1025  | 1024 | 1023 | 1022 | 1021 | 1020 | V40641  |
| 1057 | 1056 | 1055 | 1054 | 1053 | 1052   | 1051  | 1050   | 1047     | 1046   | 1045  | 1044 | 1043 | 1042 | 1041 | 1040 | V40642  |
| 1077 | 1076 | 1075 | 1074 | 1073 | 1072   | 1071  | 1070   | 1067     | 1066   | 1065  | 1064 | 1063 | 1062 | 1061 | 1060 | V40643  |
| 1117 | 1116 | 1115 | 1114 | 1113 | 1112   | 1111  | 1110   | 1107     | 1106   | 1105  | 1104 | 1103 | 1102 | 1101 | 1100 | V40644  |
| 1137 | 1136 | 1135 | 1134 | 1133 | 1132   | 1131  | 1130   | 1127     | 1126   | 1125  | 1124 | 1123 | 1122 | 1121 | 1120 | V40645  |
| 1157 | 1156 | 1155 | 1154 | 1153 | 1152   | 1151  | 1150   | 1147     | 1146   | 1145  | 1144 | 1143 | 1142 | 1141 | 1140 | V40646  |
| 1177 | 1176 | 1175 | 1174 | 1173 | 1172   | 1171  | 1170   | 1167     | 1166   | 1165  | 1164 | 1163 | 1162 | 1161 | 1160 | V40647  |
| 1217 | 1216 | 1215 | 1214 | 1213 | 1212   | 1211  | 1210   | 1207     | 1206   | 1205  | 1204 | 1203 | 1202 | 1201 | 1200 | V40650  |
| 1237 | 1236 | 1235 | 1234 | 1233 | 1232   | 1231  | 1230   | 1227     | 1226   | 1225  | 1224 | 1223 | 1222 | 1221 | 1220 | V40651  |
| 1257 | 1256 | 1255 | 1254 | 1253 | 1252   | 1251  | 1250   | 1247     | 1246   | 1245  | 1244 | 1243 | 1242 | 1241 | 1240 | V40652  |
| 1277 | 1276 | 1275 | 1274 | 1273 | 1272   | 1271  | 1270   | 1267     | 1266   | 1265  | 1264 | 1263 | 1262 | 1261 | 1260 | V40653  |
| 1317 | 1316 | 1315 | 1314 | 1313 | 1312   | 1311  | 1310   | 1307     | 1306   | 1305  | 1304 | 1303 | 1302 | 1301 | 1300 | V40654  |
| 1337 | 1336 | 1335 | 1334 | 1333 | 1332   | 1331  | 1330   | 1327     | 1326   | 1325  | 1324 | 1323 | 1322 | 1321 | 1320 | V40655  |
| 1357 | 1356 | 1355 | 1354 | 1353 | 1352   | 1351  | 1350   | 1347     | 1346   | 1345  | 1344 | 1343 | 1342 | 1341 | 1340 | V40656  |
| 1377 | 1376 | 1375 | 1374 | 1373 | 1372   | 1371  | 1370   | 1367     | 1366   | 1365  | 1364 | 1363 | 1362 | 1361 | 1360 | V40657  |
| 1417 | 1416 | 1415 | 1414 | 1413 | 1412   | 1411  | 1410   | 1407     | 1406   | 1405  | 1404 | 1403 | 1402 | 1401 | 1400 | V40660  |
| 1437 | 1436 | 1435 | 1434 | 1433 | 1432   | 1431  | 1430   | 1427     | 1426   | 1425  | 1424 | 1423 | 1422 | 1421 | 1420 | V40661  |
| 1457 | 1456 | 1455 | 1454 | 1453 | 1452   | 1451  | 1450   | 1447     | 1446   | 1445  | 1444 | 1443 | 1442 | 1441 | 1440 | V40662  |
| 1477 | 1476 | 1475 | 1474 | 1473 | 1472   | 1471  | 1470   | 1467     | 1466   | 1465  | 1464 | 1463 | 1462 | 1461 | 1460 | V40663  |
| 1517 | 1516 | 1515 | 1514 | 1513 | 1512   | 1511  | 1510   | 1507     | 1506   | 1505  | 1504 | 1503 | 1502 | 1501 | 1500 | V40664  |
| 1537 | 1536 | 1535 | 1534 | 1533 | 1532   | 1531  | 1530   | 1527     | 1526   | 1525  | 1524 | 1523 | 1522 | 1521 | 1520 | V40665  |
| 1557 | 1556 | 1555 | 1554 | 1553 | 1552   | 1551  | 1550   | 1547     | 1546   | 1545  | 1544 | 1543 | 1542 | 1541 | 1540 | V40666  |
| 1577 | 1576 | 1575 | 1574 | 1573 | 1572   | 1571  | 1570   | 1567     | 1566   | 1565  | 1564 | 1563 | 1562 | 1561 | 1560 | V40667  |
| 1617 | 1616 | 1615 | 1614 | 1613 | 1612   | 1611  | 1610   | 1607     | 1606   | 1605  | 1604 | 1603 | 1602 | 1601 | 1600 | V40670  |
| 1637 | 1636 | 1635 | 1634 | 1633 | 1632   | 1631  | 1630   | 1627     | 1626   | 1625  | 1624 | 1623 | 1622 | 1621 | 1620 | V40671  |
| 1657 | 1656 | 1655 | 1654 | 1653 | 1652   | 1651  | 1650   | 1647     | 1646   | 1645  | 1644 | 1643 | 1642 | 1641 | 1640 | V40672  |
| 1677 | 1676 | 1675 | 1674 | 1673 | 1672   | 1671  | 1670   | 1667     | 1666   | 1665  | 1664 | 1663 | 1662 | 1661 | 1660 | V40673  |
| 1717 | 1716 | 1715 | 1714 | 1713 | 1712   | 1711  | 1710   | 1707     | 1706   | 1705  | 1704 | 1703 | 1702 | 1701 | 1700 | V40674  |
| 1737 | 1736 | 1735 | 1734 | 1733 | 1732   | 1731  | 1730   | 1727     | 1726   | 1725  | 1724 | 1723 | 1722 | 1721 | 1720 | V40675  |
| 1757 | 1756 | 1755 | 1754 | 1753 | 1752   | 1751  | 1750   | 1747     | 1746   | 1745  | 1744 | 1743 | 1742 | 1741 | 1740 | V40676  |
| 1777 | 1776 | 1775 | 1774 | 1773 | 1772   | 1771  | 1770   | 1767     | 1766   | 1765  | 1764 | 1763 | 1762 | 1761 | 1760 | V40677  |

# Stage<sup>™</sup> Control / Status Bit Map

This table provides a listing of the individual Stage<sup>™</sup> control bits associated with each V-memory address.

| MSB |     |     |     |     | DL3 | 50 Sta | ge (S) | Contro | ol Bits |     |     |     |     |     | LSB | Address |
|-----|-----|-----|-----|-----|-----|--------|--------|--------|---------|-----|-----|-----|-----|-----|-----|---------|
| 15  | 14  | 13  | 12  | 11  | 10  | 9      | 8      | 7      | 6       | 5   | 4   | 3   | 2   | 1   | 0   | Address |
| 017 | 016 | 015 | 014 | 013 | 012 | 011    | 010    | 007    | 006     | 005 | 004 | 003 | 002 | 001 | 000 | V41000  |
| 037 | 036 | 035 | 034 | 033 | 032 | 031    | 030    | 027    | 026     | 025 | 024 | 023 | 022 | 021 | 020 | V41001  |
| 057 | 056 | 055 | 054 | 053 | 052 | 051    | 050    | 047    | 046     | 045 | 044 | 043 | 042 | 041 | 040 | V41002  |
| 077 | 076 | 075 | 074 | 073 | 072 | 071    | 070    | 067    | 066     | 065 | 064 | 063 | 062 | 061 | 060 | V41003  |
| 117 | 116 | 115 | 114 | 113 | 112 | 111    | 110    | 107    | 106     | 105 | 104 | 103 | 102 | 101 | 100 | V41004  |
| 137 | 136 | 135 | 134 | 133 | 132 | 131    | 130    | 127    | 126     | 125 | 124 | 123 | 122 | 121 | 120 | V41005  |
| 157 | 156 | 155 | 154 | 153 | 152 | 151    | 150    | 147    | 146     | 145 | 144 | 143 | 142 | 141 | 140 | V41006  |
| 177 | 176 | 175 | 174 | 173 | 172 | 171    | 170    | 167    | 166     | 165 | 164 | 163 | 162 | 161 | 160 | V41007  |
| 217 | 216 | 215 | 214 | 213 | 212 | 211    | 210    | 207    | 206     | 205 | 204 | 203 | 202 | 201 | 200 | V41010  |
| 237 | 236 | 235 | 234 | 233 | 232 | 231    | 230    | 227    | 226     | 225 | 224 | 223 | 222 | 221 | 220 | V41011  |
| 257 | 256 | 255 | 254 | 253 | 252 | 251    | 250    | 247    | 246     | 245 | 244 | 243 | 242 | 241 | 240 | V41012  |
| 277 | 276 | 275 | 274 | 273 | 272 | 271    | 270    | 267    | 266     | 265 | 264 | 263 | 262 | 261 | 260 | V41013  |
| 317 | 316 | 315 | 314 | 313 | 312 | 311    | 310    | 307    | 306     | 305 | 304 | 303 | 302 | 301 | 300 | V41014  |
| 337 | 336 | 335 | 334 | 333 | 332 | 331    | 330    | 327    | 326     | 325 | 324 | 323 | 322 | 321 | 320 | V41015  |
| 357 | 356 | 355 | 354 | 353 | 352 | 351    | 350    | 347    | 346     | 345 | 344 | 343 | 342 | 341 | 340 | V41016  |
| 377 | 376 | 375 | 374 | 373 | 372 | 371    | 370    | 367    | 366     | 365 | 364 | 363 | 362 | 361 | 360 | V41017  |
| 417 | 416 | 415 | 414 | 413 | 412 | 411    | 410    | 407    | 406     | 405 | 404 | 403 | 402 | 401 | 400 | V41020  |
| 437 | 436 | 435 | 434 | 433 | 432 | 431    | 430    | 427    | 426     | 425 | 424 | 423 | 422 | 421 | 420 | V41021  |
| 457 | 456 | 455 | 454 | 453 | 452 | 451    | 450    | 447    | 446     | 445 | 444 | 443 | 442 | 441 | 440 | V41022  |
| 477 | 476 | 475 | 474 | 473 | 472 | 471    | 470    | 467    | 466     | 465 | 464 | 463 | 462 | 461 | 460 | V41023  |
| 517 | 516 | 515 | 514 | 513 | 512 | 511    | 510    | 507    | 506     | 505 | 504 | 503 | 502 | 501 | 500 | V41024  |
| 537 | 536 | 535 | 534 | 533 | 532 | 531    | 530    | 527    | 526     | 525 | 524 | 523 | 522 | 521 | 520 | V41025  |
| 557 | 556 | 555 | 554 | 553 | 552 | 551    | 550    | 547    | 546     | 545 | 544 | 543 | 542 | 541 | 540 | V41026  |
| 577 | 576 | 575 | 574 | 573 | 572 | 571    | 570    | 567    | 566     | 565 | 564 | 563 | 562 | 561 | 560 | V41027  |
| 617 | 616 | 615 | 614 | 613 | 612 | 611    | 610    | 607    | 606     | 605 | 604 | 603 | 602 | 601 | 600 | V41030  |
| 637 | 636 | 635 | 634 | 633 | 632 | 631    | 630    | 627    | 626     | 625 | 624 | 623 | 622 | 621 | 620 | V41031  |
| 657 | 656 | 655 | 654 | 653 | 652 | 651    | 650    | 647    | 646     | 645 | 644 | 643 | 642 | 641 | 640 | V41032  |
| 677 | 676 | 675 | 674 | 673 | 672 | 671    | 670    | 667    | 666     | 665 | 664 | 663 | 662 | 661 | 660 | V41033  |
| 717 | 716 | 715 | 714 | 713 | 712 | 711    | 710    | 707    | 706     | 705 | 704 | 703 | 702 | 701 | 700 | V41034  |
| 737 | 736 | 735 | 734 | 733 | 732 | 731    | 730    | 727    | 726     | 725 | 724 | 723 | 722 | 721 | 720 | V41035  |
| 757 | 756 | 755 | 754 | 753 | 752 | 751    | 750    | 747    | 746     | 745 | 744 | 743 | 742 | 741 | 740 | V41036  |
| 777 | 776 | 775 | 774 | 773 | 772 | 771    | 770    | 767    | 766     | 765 | 764 | 763 | 762 | 761 | 760 | V41037  |

| MSB  | MSB DL350 Additional Stage (S) Control Bits (continued) LSB |      |      |      |      |      |      |      |      |      |      |      |      |      |      |         |
|------|-------------------------------------------------------------|------|------|------|------|------|------|------|------|------|------|------|------|------|------|---------|
| 15   | 14                                                          | 13   | 12   | 11   | 10   | 9    | 8    | 7    | 6    | 5    | 4    | 3    | 2    | 1    | 0    | Address |
| 1017 | 1016                                                        | 1015 | 1014 | 1013 | 1012 | 1011 | 1010 | 1007 | 1006 | 1005 | 1004 | 1003 | 1002 | 1001 | 1000 | V41040  |
| 1037 | 1036                                                        | 1035 | 1034 | 1033 | 1032 | 1031 | 1030 | 1027 | 1026 | 1025 | 1024 | 1023 | 1022 | 1021 | 1020 | V41041  |
| 1057 | 1056                                                        | 1055 | 1054 | 1053 | 1052 | 1051 | 1050 | 1047 | 1046 | 1045 | 1044 | 1043 | 1042 | 1041 | 1040 | V41042  |
| 1077 | 1076                                                        | 1075 | 1074 | 1073 | 1072 | 1071 | 1070 | 1067 | 1066 | 1065 | 1064 | 1063 | 1062 | 1061 | 1060 | V41043  |
| 1117 | 1116                                                        | 1115 | 1114 | 1113 | 1112 | 1111 | 1110 | 1107 | 1106 | 1105 | 1104 | 1103 | 1102 | 1101 | 1100 | V41044  |
| 1137 | 1136                                                        | 1135 | 1134 | 1133 | 1132 | 1131 | 1130 | 1127 | 1126 | 1125 | 1124 | 1123 | 1122 | 1121 | 1120 | V41045  |
| 1157 | 1156                                                        | 1155 | 1154 | 1153 | 1152 | 1151 | 1150 | 1147 | 1146 | 1145 | 1144 | 1143 | 1142 | 1141 | 1140 | V41046  |
| 1177 | 1176                                                        | 1175 | 1174 | 1173 | 1172 | 1171 | 1170 | 1167 | 1166 | 1165 | 1164 | 1163 | 1162 | 1161 | 1160 | V41047  |
| 1217 | 1216                                                        | 1215 | 1214 | 1213 | 1212 | 1211 | 1210 | 1207 | 1206 | 1205 | 1204 | 1203 | 1202 | 1201 | 1200 | V41050  |
| 1237 | 1236                                                        | 1235 | 1234 | 1233 | 1232 | 1231 | 1230 | 1227 | 1226 | 1225 | 1224 | 1223 | 1222 | 1221 | 1220 | V41051  |
| 1257 | 1256                                                        | 1255 | 1254 | 1253 | 1252 | 1251 | 1250 | 1247 | 1246 | 1245 | 1244 | 1243 | 1242 | 1241 | 1240 | V41052  |
| 1277 | 1276                                                        | 1275 | 1274 | 1273 | 1272 | 1271 | 1270 | 1267 | 1266 | 1265 | 1264 | 1263 | 1262 | 1261 | 1260 | V41053  |
| 1317 | 1316                                                        | 1315 | 1314 | 1313 | 1312 | 1311 | 1310 | 1307 | 1306 | 1305 | 1304 | 1303 | 1302 | 1301 | 1300 | V41054  |
| 1337 | 1336                                                        | 1335 | 1334 | 1333 | 1332 | 1331 | 1330 | 1327 | 1326 | 1325 | 1324 | 1323 | 1322 | 1321 | 1320 | V41055  |
| 1357 | 1356                                                        | 1355 | 1354 | 1353 | 1352 | 1351 | 1350 | 1347 | 1346 | 1345 | 1344 | 1343 | 1342 | 1341 | 1340 | V41056  |
| 1377 | 1376                                                        | 1375 | 1374 | 1373 | 1372 | 1371 | 1370 | 1367 | 1366 | 1365 | 1364 | 1363 | 1362 | 1361 | 1360 | V41057  |
| 1417 | 1416                                                        | 1415 | 1414 | 1413 | 1412 | 1411 | 1410 | 1407 | 1406 | 1405 | 1404 | 1403 | 1402 | 1401 | 1400 | V41060  |
| 1437 | 1436                                                        | 1435 | 1434 | 1433 | 1432 | 1431 | 1430 | 1427 | 1426 | 1425 | 1424 | 1423 | 1422 | 1421 | 1420 | V41061  |
| 1457 | 1456                                                        | 1455 | 1454 | 1453 | 1452 | 1451 | 1450 | 1447 | 1446 | 1445 | 1444 | 1443 | 1442 | 1441 | 1440 | V41062  |
| 1477 | 1476                                                        | 1475 | 1474 | 1473 | 1472 | 1471 | 1470 | 1467 | 1466 | 1465 | 1464 | 1463 | 1462 | 1461 | 1460 | V41063  |
| 1517 | 1516                                                        | 1515 | 1514 | 1513 | 1512 | 1511 | 1510 | 1507 | 1506 | 1505 | 1504 | 1503 | 1502 | 1501 | 1500 | V41064  |
| 1537 | 1536                                                        | 1535 | 1534 | 1533 | 1532 | 1531 | 1530 | 1527 | 1526 | 1525 | 1524 | 1523 | 1522 | 1521 | 1520 | V41065  |
| 1557 | 1556                                                        | 1555 | 1554 | 1553 | 1552 | 1551 | 1550 | 1547 | 1546 | 1545 | 1544 | 1543 | 1542 | 1541 | 1540 | V41066  |
| 1577 | 1576                                                        | 1575 | 1574 | 1573 | 1572 | 1571 | 1570 | 1567 | 1566 | 1565 | 1564 | 1563 | 1562 | 1561 | 1560 | V41067  |
| 1617 | 1616                                                        | 1615 | 1614 | 1613 | 1612 | 1611 | 1610 | 1607 | 1606 | 1605 | 1604 | 1603 | 1602 | 1601 | 1600 | V41070  |
| 1637 | 1636                                                        | 1635 | 1634 | 1633 | 1632 | 1631 | 1630 | 1627 | 1626 | 1625 | 1624 | 1623 | 1622 | 1621 | 1620 | V41071  |
| 1657 | 1656                                                        | 1655 | 1654 | 1653 | 1652 | 1651 | 1650 | 1647 | 1646 | 1645 | 1644 | 1643 | 1642 | 1641 | 1640 | V41072  |
| 1677 | 1676                                                        | 1675 | 1674 | 1673 | 1672 | 1671 | 1670 | 1667 | 1666 | 1665 | 1664 | 1663 | 1662 | 1661 | 1660 | V41073  |
| 1717 | 1716                                                        | 1715 | 1714 | 1713 | 1712 | 1711 | 1710 | 1707 | 1706 | 1705 | 1704 | 1703 | 1702 | 1701 | 1700 | V41074  |
| 1737 | 1736                                                        | 1735 | 1734 | 1733 | 1732 | 1731 | 1730 | 1727 | 1726 | 1725 | 1724 | 1723 | 1722 | 1721 | 1720 | V41075  |
| 1757 | 1756                                                        | 1755 | 1754 | 1753 | 1752 | 1751 | 1750 | 1747 | 1746 | 1745 | 1744 | 1743 | 1742 | 1741 | 1740 | V41076  |
| 1777 | 1776                                                        | 1775 | 1774 | 1773 | 1772 | 1771 | 1770 | 1767 | 1766 | 1765 | 1764 | 1763 | 1762 | 1761 | 1760 | V41077  |

# **Timer and Counter Status Bit Maps**

This table provides a listing of the individual timer and counter contacts associated with each V-memory address bit.

| MSB |     | DL350 Timer (T) and Counter (CT) Contacts LSB |     |     |     |     |     |     |     |     |     |     |     |     |     | Timer   | Counter |
|-----|-----|-----------------------------------------------|-----|-----|-----|-----|-----|-----|-----|-----|-----|-----|-----|-----|-----|---------|---------|
| 15  | 14  | 13                                            | 12  | 11  | 10  | 9   | 8   | 7   | 6   | 5   | 4   | 3   | 2   | 1   | 0   | Address | Address |
| 017 | 016 | 015                                           | 014 | 013 | 012 | 011 | 010 | 007 | 006 | 005 | 004 | 003 | 002 | 001 | 000 | V41100  | V41140  |
| 037 | 036 | 035                                           | 034 | 033 | 032 | 031 | 030 | 027 | 026 | 025 | 024 | 023 | 022 | 021 | 020 | V41101  | V41141  |
| 057 | 056 | 055                                           | 054 | 053 | 052 | 051 | 050 | 047 | 046 | 045 | 044 | 043 | 042 | 041 | 040 | V41102  | V41142  |
| 077 | 076 | 075                                           | 074 | 073 | 072 | 071 | 070 | 067 | 066 | 065 | 064 | 063 | 062 | 061 | 060 | V41103  | V41143  |
| 117 | 116 | 115                                           | 114 | 113 | 112 | 111 | 110 | 107 | 106 | 105 | 104 | 103 | 102 | 101 | 100 | V41104  | V41144  |
| 137 | 136 | 135                                           | 134 | 133 | 132 | 131 | 130 | 127 | 126 | 125 | 124 | 123 | 122 | 121 | 120 | V41105  | V41145  |
| 157 | 156 | 155                                           | 154 | 153 | 152 | 151 | 150 | 147 | 146 | 145 | 144 | 143 | 142 | 141 | 140 | V41106  | V41146  |
| 177 | 176 | 175                                           | 174 | 173 | 172 | 171 | 170 | 167 | 166 | 165 | 164 | 163 | 162 | 161 | 160 | V41107  | V41147  |

This portion of the table shows additional Timer contacts available with the DL350.

| MSB |     | DL350 Additional Timer (T) Contacts LSB |     |     |     |     |     |     |     |     |     |     |     |     |     |         |
|-----|-----|-----------------------------------------|-----|-----|-----|-----|-----|-----|-----|-----|-----|-----|-----|-----|-----|---------|
| 15  | 14  | 13                                      | 12  | 11  | 10  | 9   | 8   | 7   | 6   | 5   | 4   | 3   | 2   | 1   | 0   | Address |
| 217 | 216 | 215                                     | 214 | 213 | 212 | 211 | 210 | 207 | 206 | 205 | 204 | 203 | 202 | 201 | 200 | V41110  |
| 237 | 236 | 235                                     | 234 | 233 | 232 | 231 | 230 | 227 | 226 | 225 | 224 | 223 | 222 | 221 | 220 | V41111  |
| 257 | 256 | 255                                     | 254 | 253 | 252 | 251 | 250 | 247 | 246 | 245 | 244 | 243 | 242 | 241 | 240 | V41112  |
| 277 | 276 | 275                                     | 274 | 273 | 272 | 271 | 270 | 267 | 266 | 265 | 264 | 263 | 262 | 261 | 260 | V41113  |
| 317 | 316 | 315                                     | 314 | 313 | 312 | 311 | 310 | 307 | 306 | 305 | 304 | 303 | 302 | 301 | 300 | V41114  |
| 337 | 336 | 335                                     | 334 | 333 | 332 | 331 | 330 | 327 | 326 | 325 | 324 | 323 | 322 | 321 | 320 | V41115  |
| 357 | 356 | 355                                     | 354 | 353 | 352 | 351 | 350 | 347 | 346 | 345 | 344 | 343 | 342 | 341 | 340 | V41116  |
| 377 | 376 | 375                                     | 374 | 373 | 372 | 371 | 370 | 367 | 366 | 365 | 364 | 363 | 362 | 361 | 360 | V41117  |